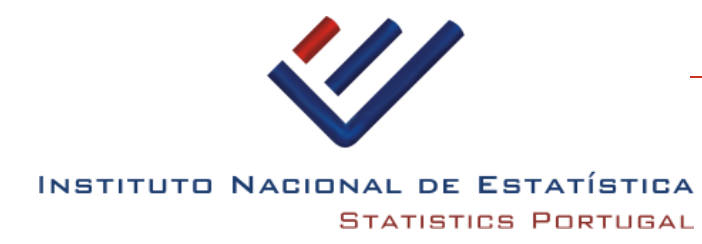

# « **Harmonização de CDG's com Hale**

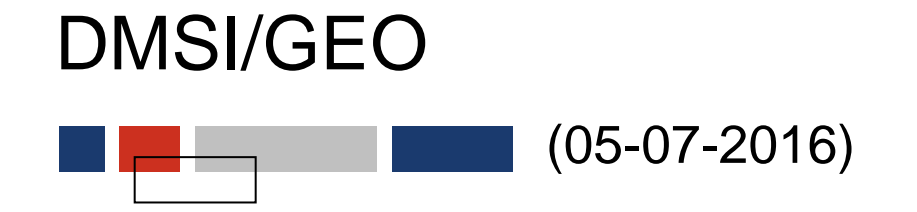

«

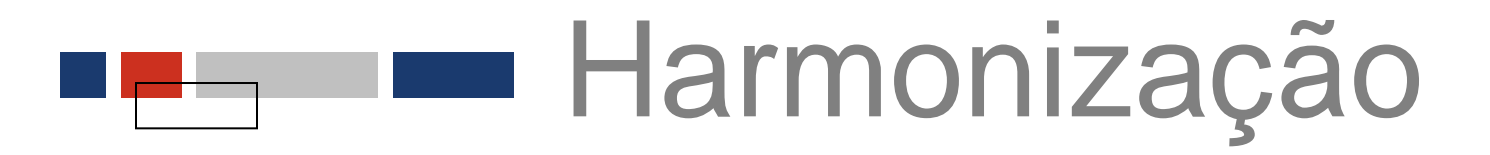

#### **O que é a Harmonização?** «

#### Para *Hale*

"*The alignment is the mapping between source and target schemas. It defines relations between source and target entities (types or properties). Based on the defined relations a transformation is derived."*

#### Segundo *Dean M. Hintz*

"*Core to the harmonization workflow is the transformation*  **process** which reshapes source schema and geometry to match *the required destination structure*." (Hintz,2012,1)

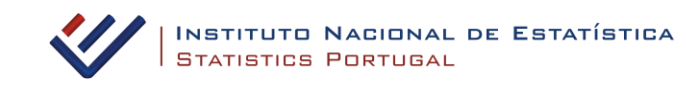

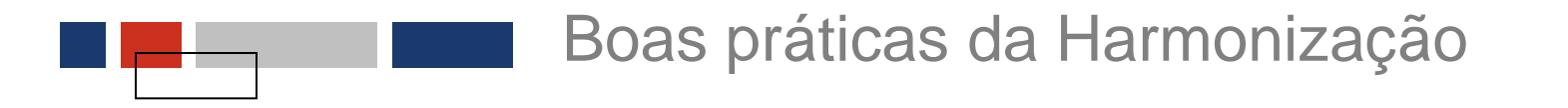

### **Antes de começar a trabalhar com Hale ou outra ferramenta de harmonização**

- Ler (e reler) as especificações dos dados!
	- *Data Specification - Technical Guideline*
	- Modelos UML
- Preparar com antecedência a Matching Table
- Procurar exemplos de CDG's já harmonizados nos *Thematic Clusters.*

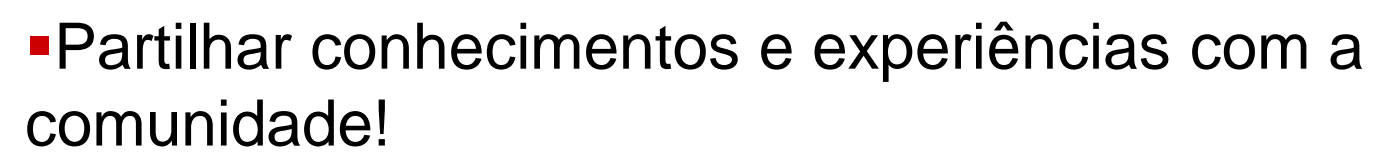

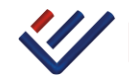

«

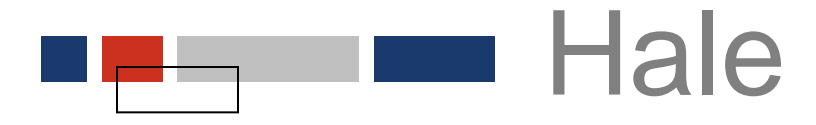

### **F** HUMBOLDT **AL**ignment **Editor**

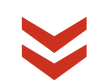

Software utilizado para criar mapping entre schemas diferentes e aplicar a transformação resultante

*Software Open Source*

Fornece uma interface gráfica rica, textual e especificamente aprovado para especialistas em IG

*Feedback* instantâneo sobre o processo de harmonização de dados «

[Download](http://www.esdi-community.eu/projects/hale/files) versão 2.9.4 (2015-11-01) versão 32 e 64 bit para windows, Mac OS, Linux

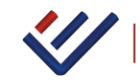

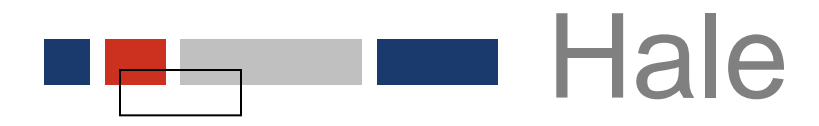

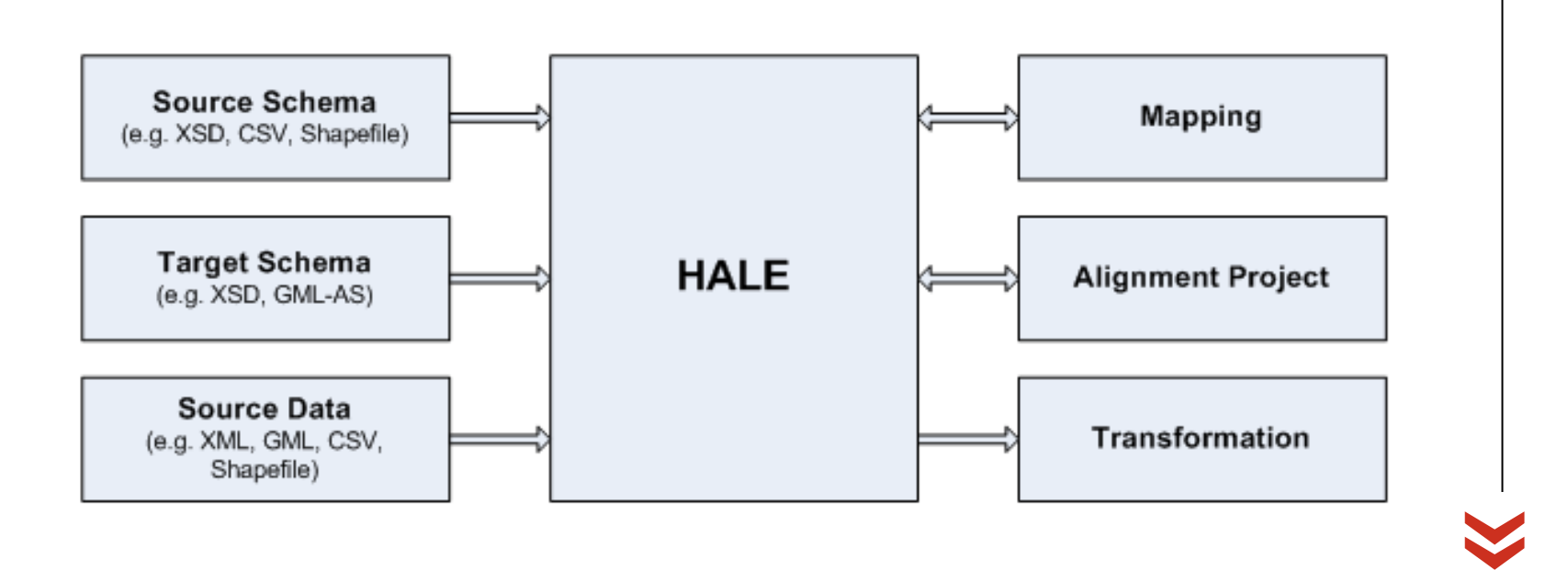

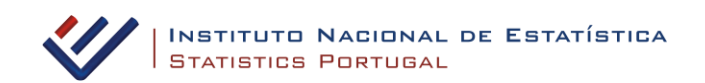

## **Hale Interface**

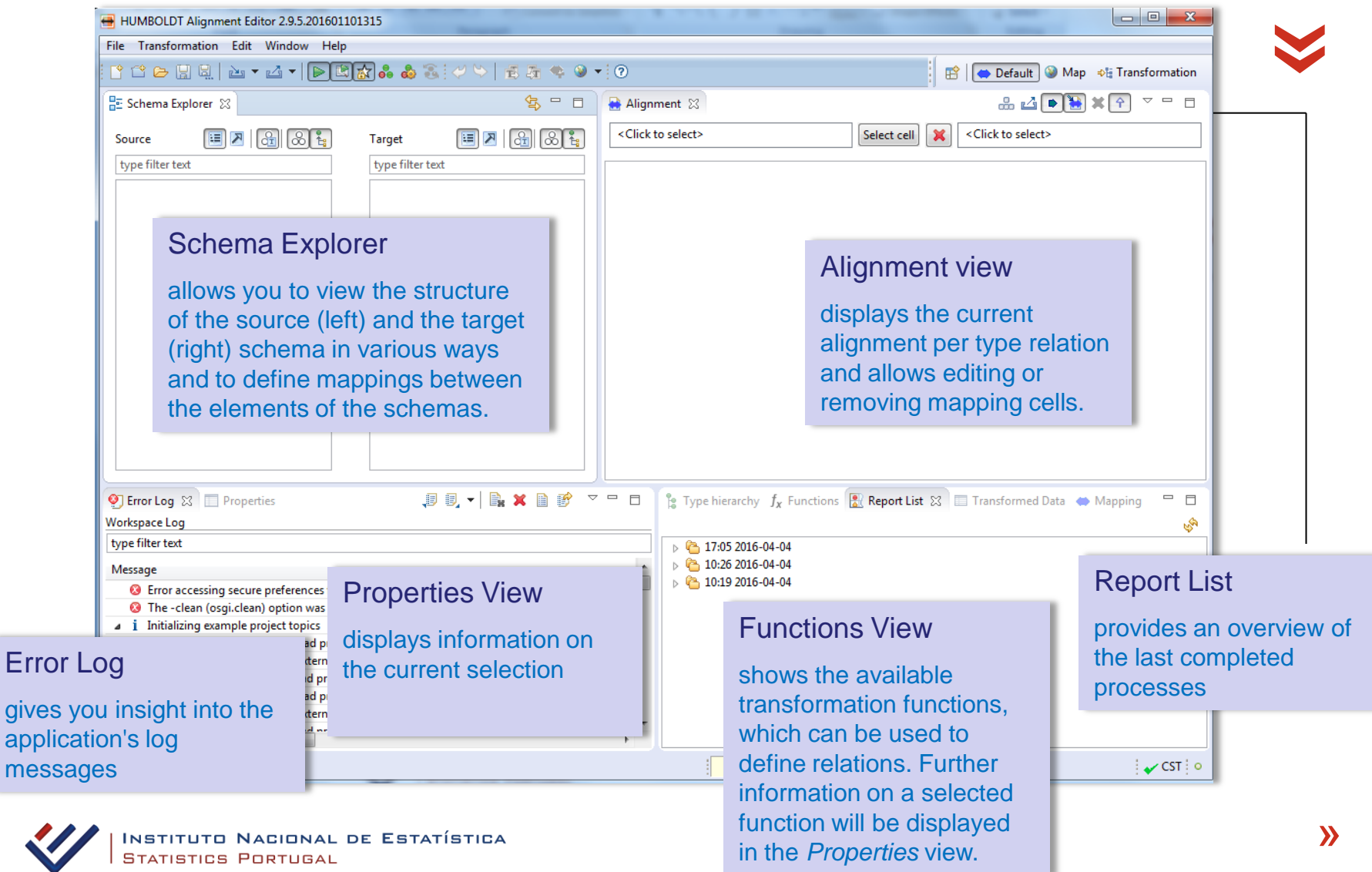

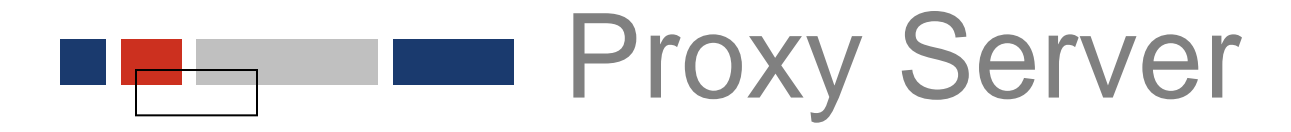

 A versão 2.9.4 de *Hale* parece não funcionar bem com proxy «

Fundamental para acesso a recursos na Web (*Codelists*, …)

#### Como definir *proxy*?

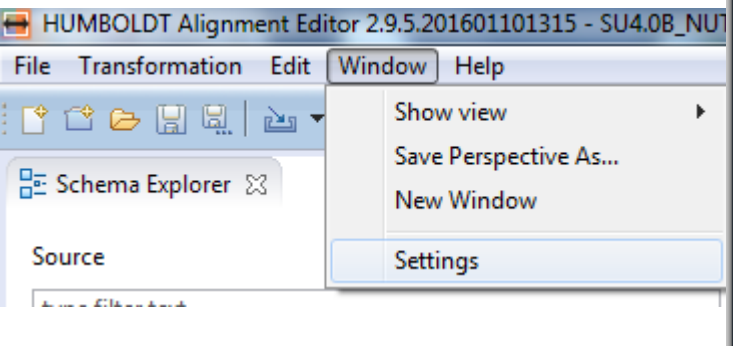

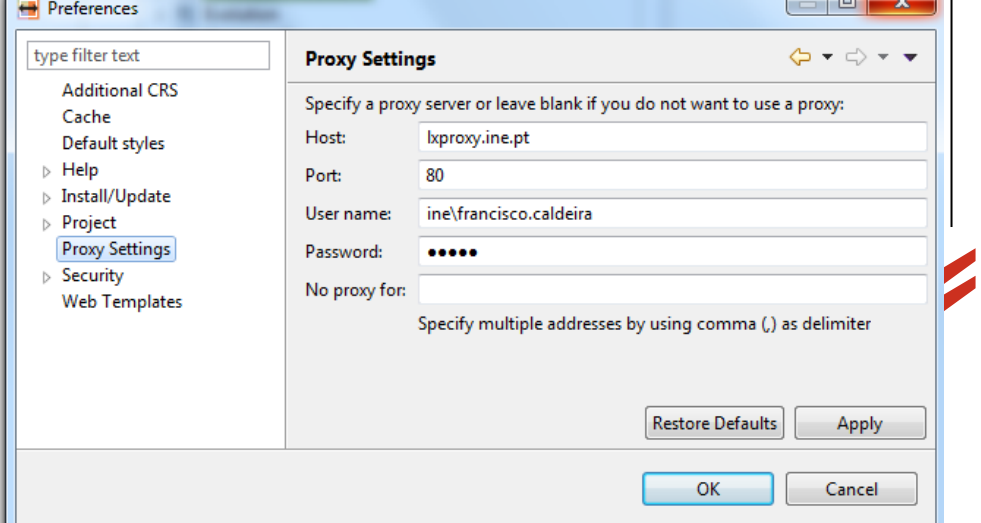

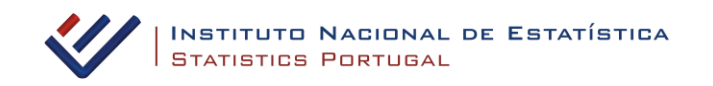

## Hale - Workflow

genérico para transformar CDG de acordo com os requisitos do target **Schema** 

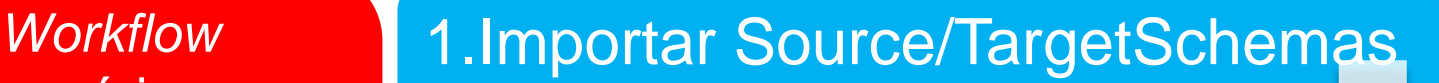

2.Importar dados

3.Definir mapping rules

4.Exportar dados transformados

5.Validar dados transformados

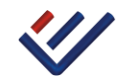

«

# Workflow 1.Importar Source/TargetSchemas

#### *Source Schema* «

Define a estrutura dos dados que desejamos transformar

Várias fontes para dados, incluindo *online* (URL, WFS) , base de dados (PostgreSQL/PostGIS, SpatiaLite)

Shapefile (\*.shp) XML schema (\*.xsd, \*.xml) CSV file (\*.csv) MS OOXML Format Spreadsheet (XLSX) (\*.xlsx) SpatiaLite Database (\*.sqlite) HALE Schema Definition (\*.hsd, \*.haleschema) GZiped HALE Schema Definition (\*.hsd.gz, \*.haleschema.gz) Excel Spreadsheet (XLS) (\*.xls)

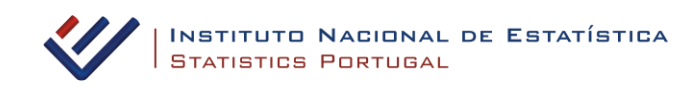

## *Source Schema* «

#### Várias formas de invocar a funcionalidade

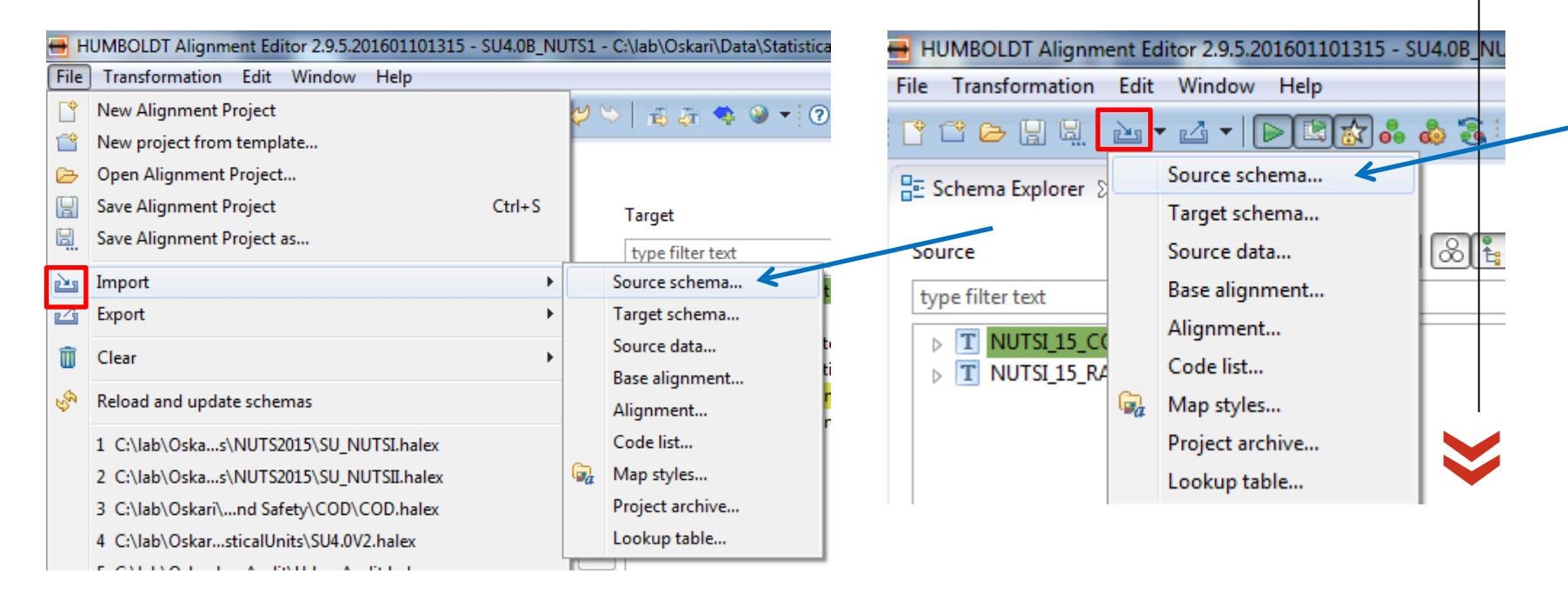

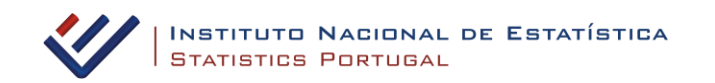

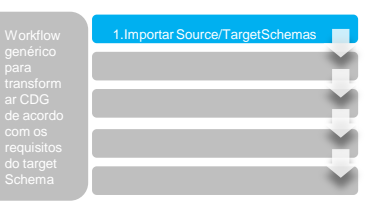

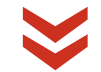

#### Importar Source Schema

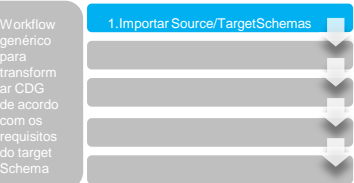

#### **importar** *Source Schema* «

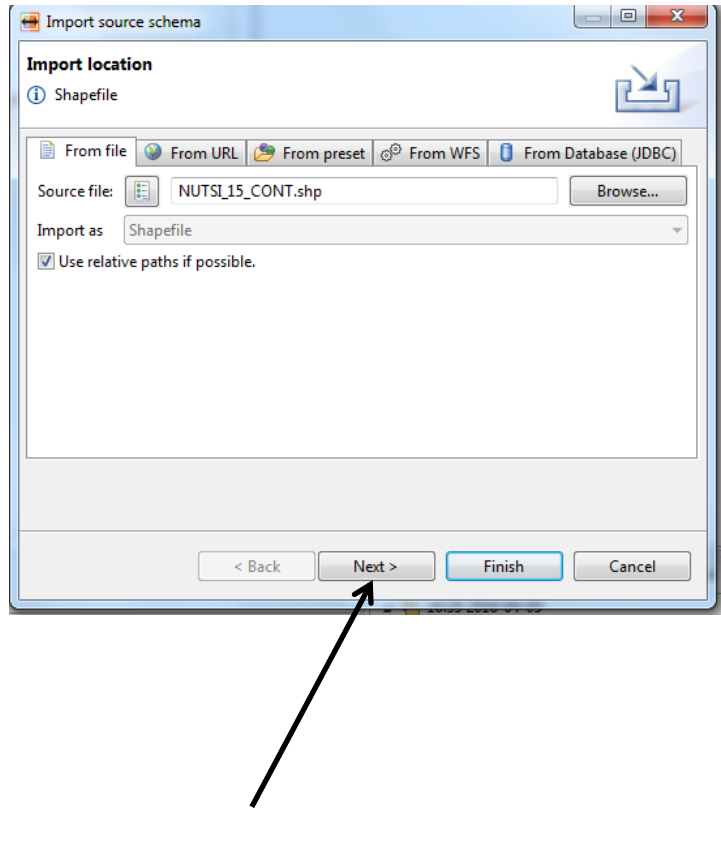

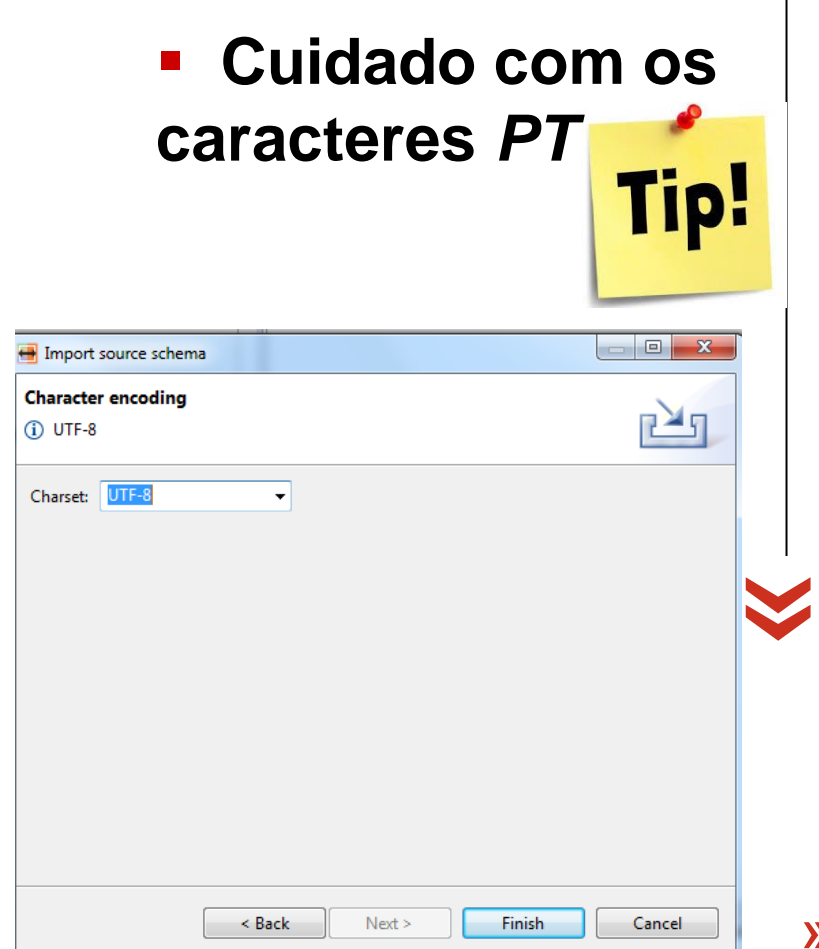

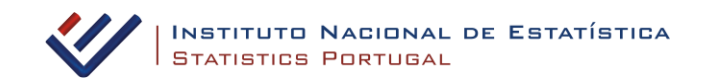

#### Importar Source Schema

#### **importar** *Source Schema* **- Simbologia** «

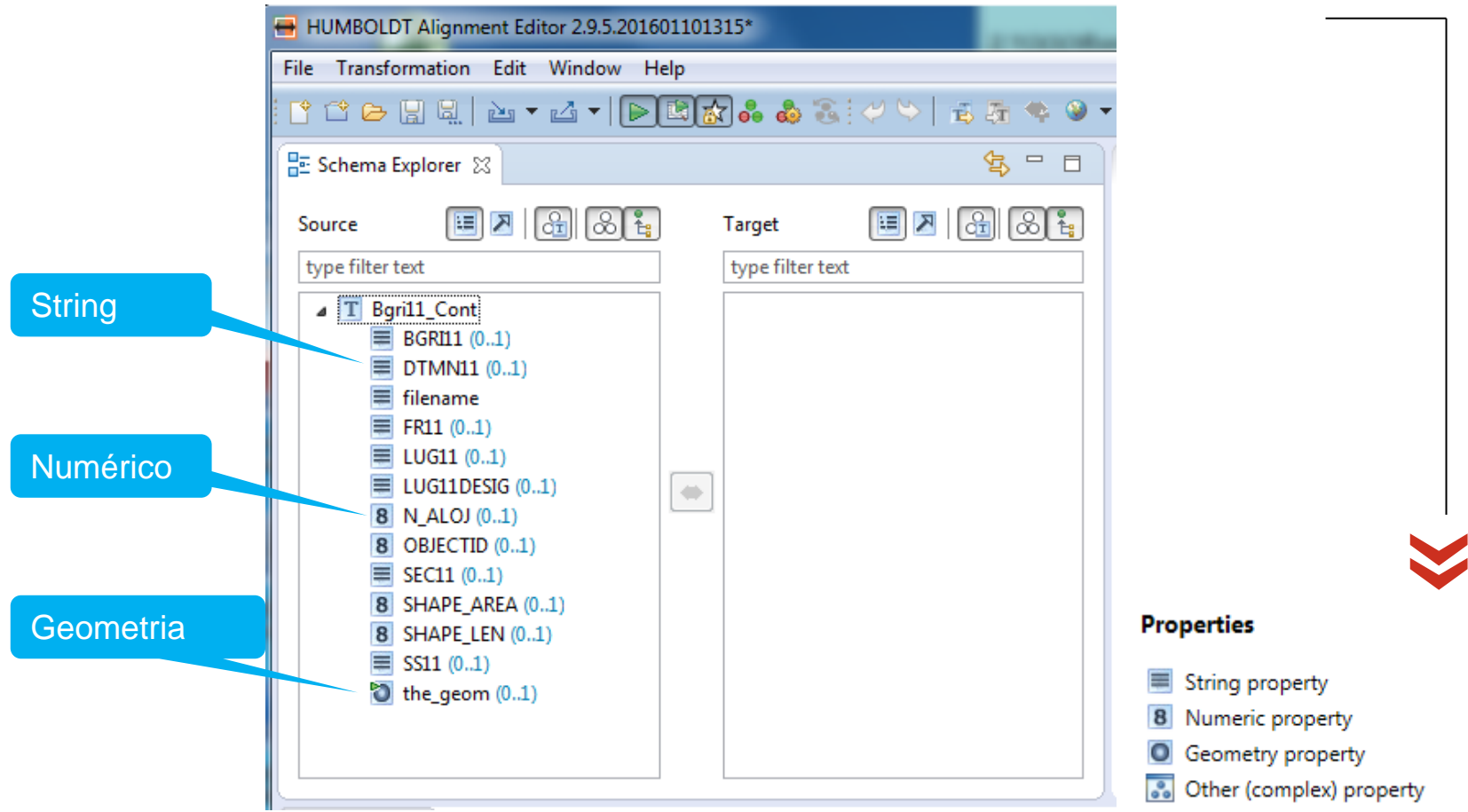

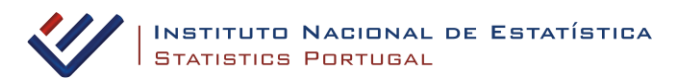

## **Target Schema**

#### Define a estrutura para a qual desejamos transformar os dados

## Schemas definidos nas *Data Specifications Inspire*

#### File Transformation Edit Window Help **New Alianment Project**  $\blacklozenge$  5540  $\blacklozenge$  9  $\blacktriangleright$  10 HUMBOLDT Alignment Editor 2.9.5.201601101315\* New project from template... Ŕ 包 ロ Alignm Open Alignment Project... ☞ File Transformation Edit Window Help 冒 **Save Alignment Project**  $Ctrl + S$ <Click to  $86$ ドゼン周辺 **凸 TDB EB お品 d** 圖 Save Alignment Project as... Source schema... Schema Explorer & **PART** Import Source schema... Target schema... M Export Target schema... «E Source data... Source data... Source  $\mathbb{I}$ Clear Base alignment... Base alignment... type filter text R.H Reload and update schemas Alignment... Alignment... T Bgril1\_Cont Code list... 1 C:\lab\Oska...s\NUTS2015\SU\_NUTSI.halex Code list...  $\equiv$  BGRI11 (0) Q, Map styles... 2 C:\lab\Oska...s\NUTS2015\SU\_NUTSII.halex  $\equiv$  DTMN11  $\Box$ Map styles... Project archive... 3 C:\lab\Oskari\...nd Safety\COD\COD.halex  $\equiv$  filename Project archive... Lookup table... 4 C:\lab\Oskar...sticalUnits\SU4.0V2.halex  $\equiv$  FR11 (0..1 Lookup table... 5 C:\lab\Osk...rbanAudit\UrbanAudit.halex LUG11 (0 6 C:\lab\Osk...\NUTS2015\SU\_NUTSIII.halex « Exit

# Workflow 1.Importar Source/TargetSchemas

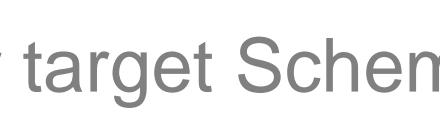

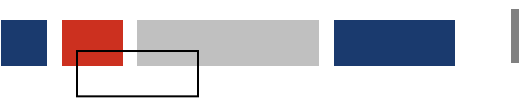

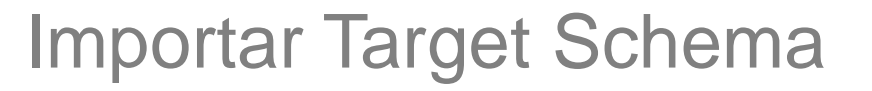

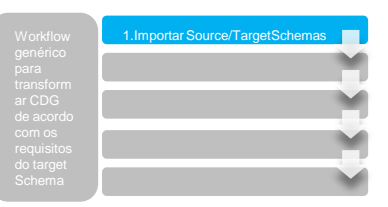

#### **Target Schema**

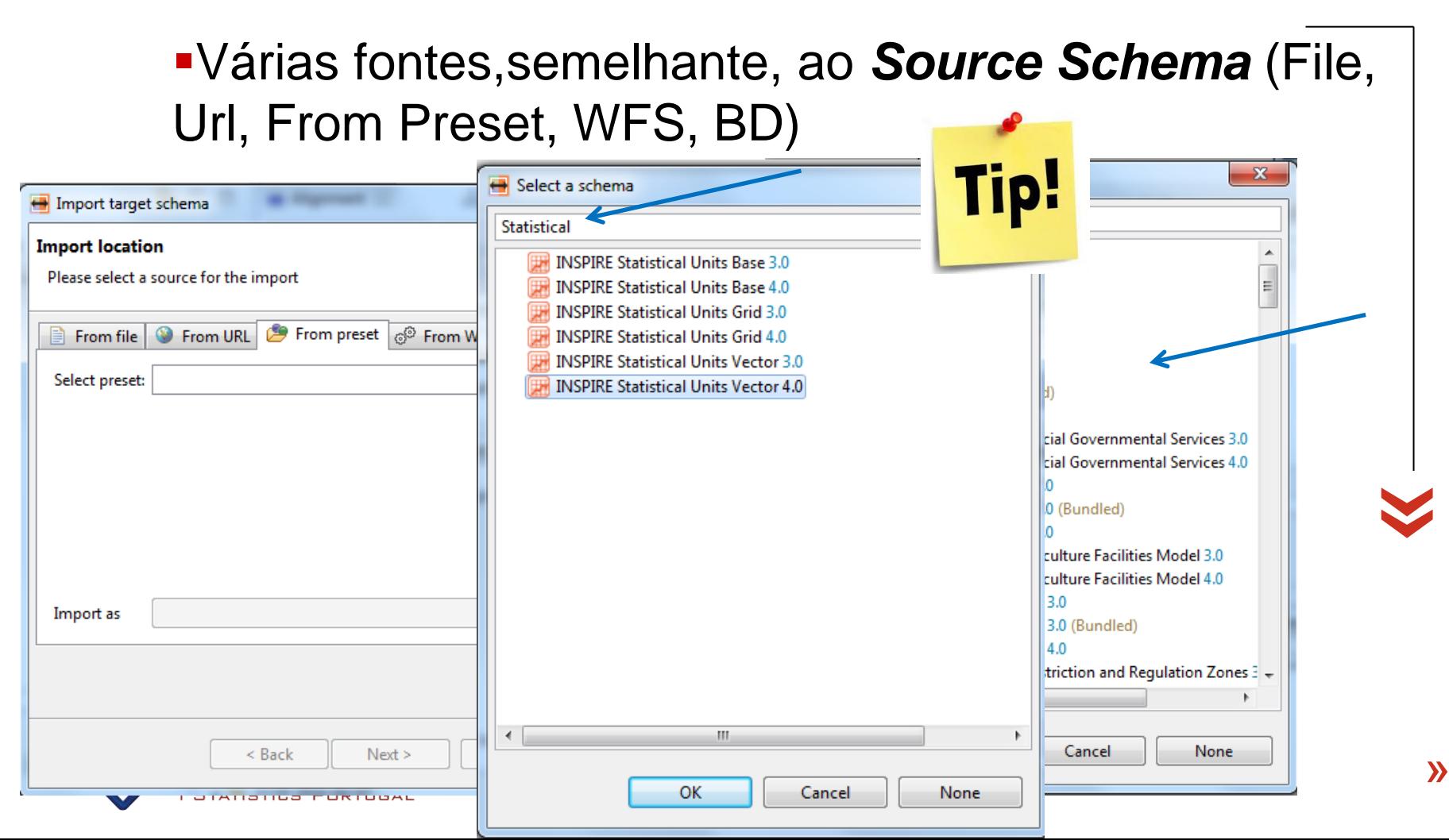

### Importar target Schema

# 1. Importar Source/TargetSch

#### *Target Schema* «

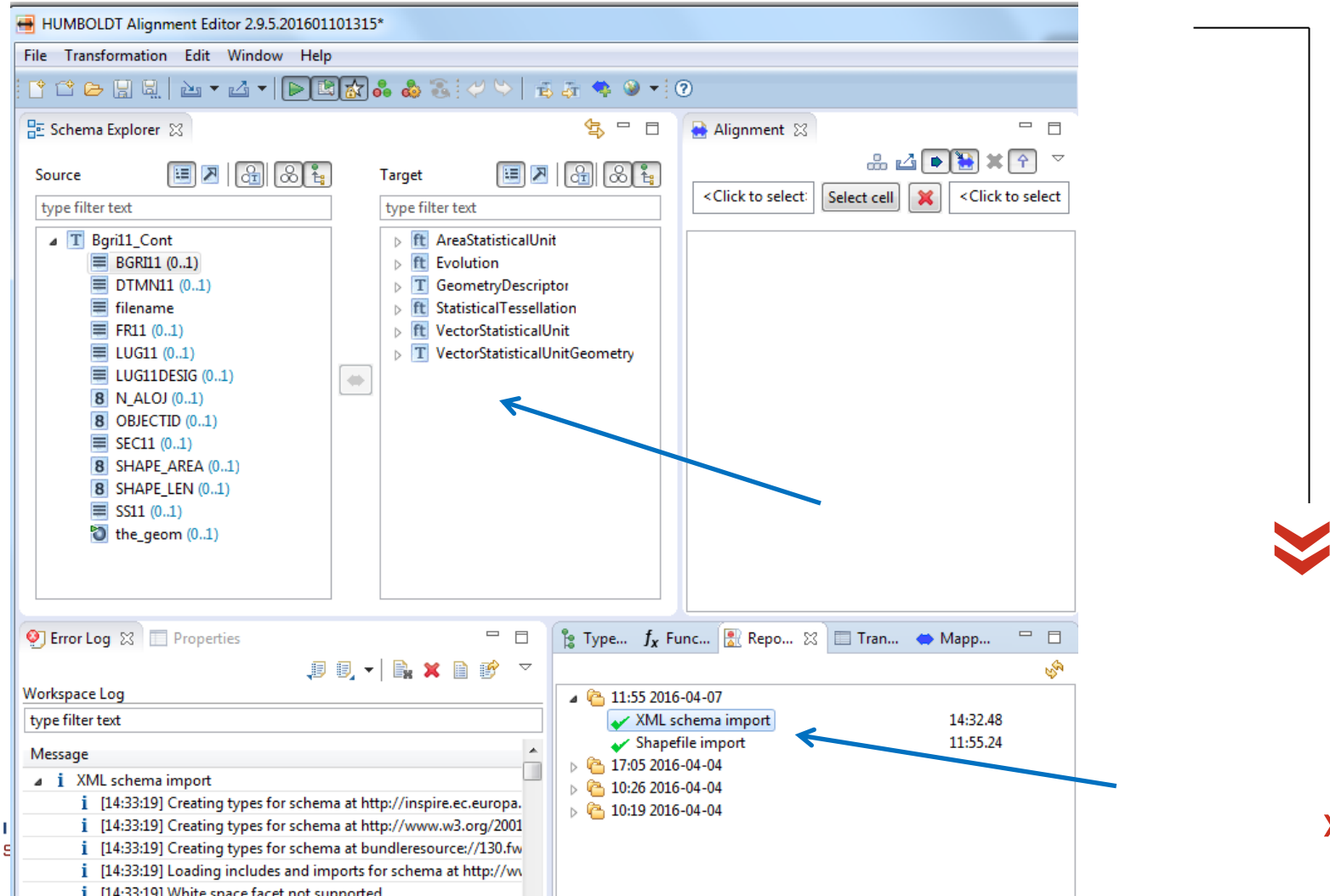

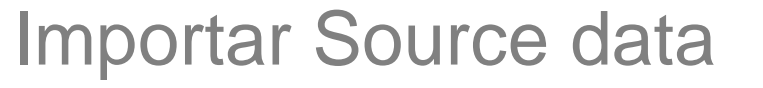

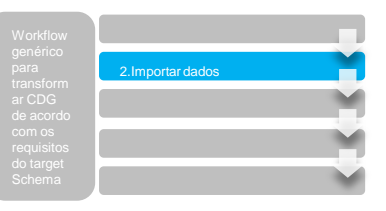

#### **Importar** *Source Data* «

#### Importar o *source Schema* não importa as *features* (polígonos, linhas ou pontos).

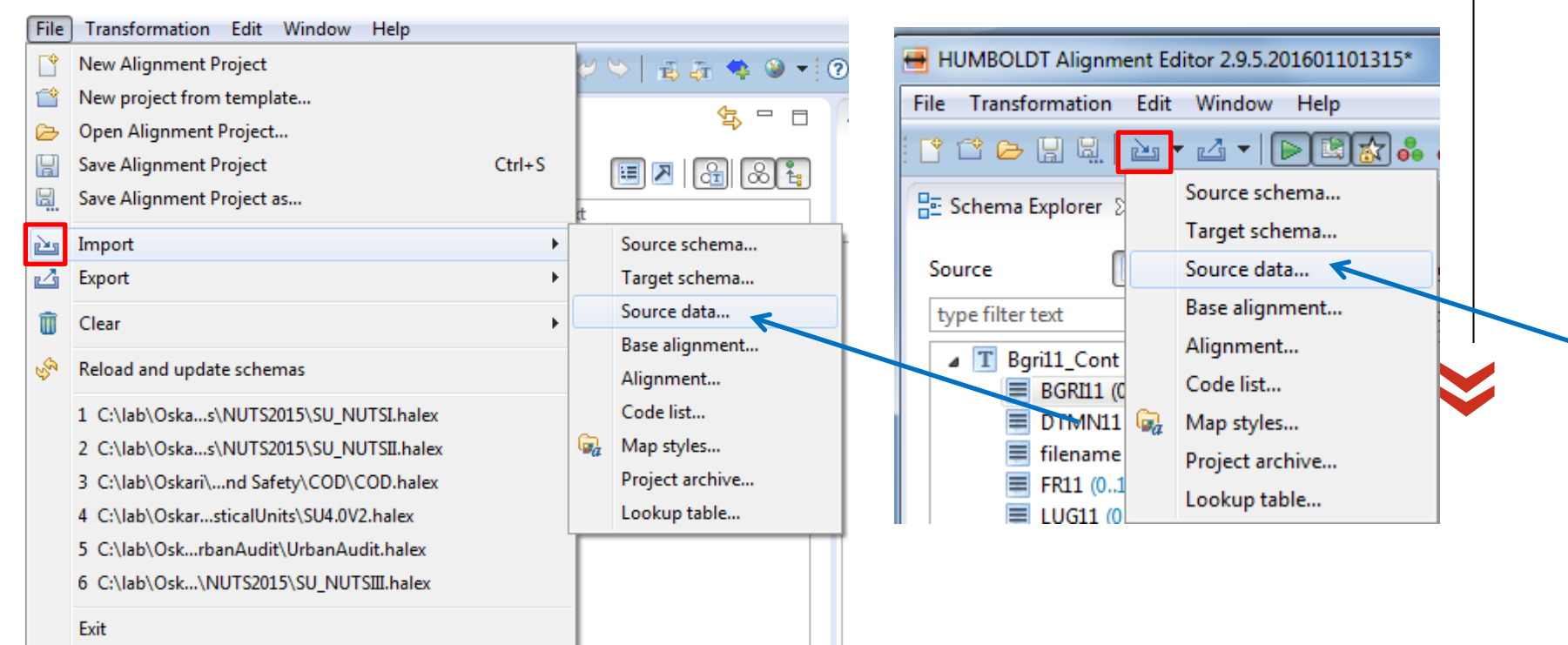

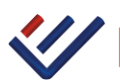

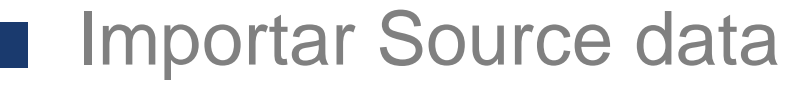

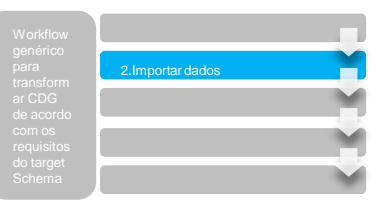

#### **Importar** *Source Data* «

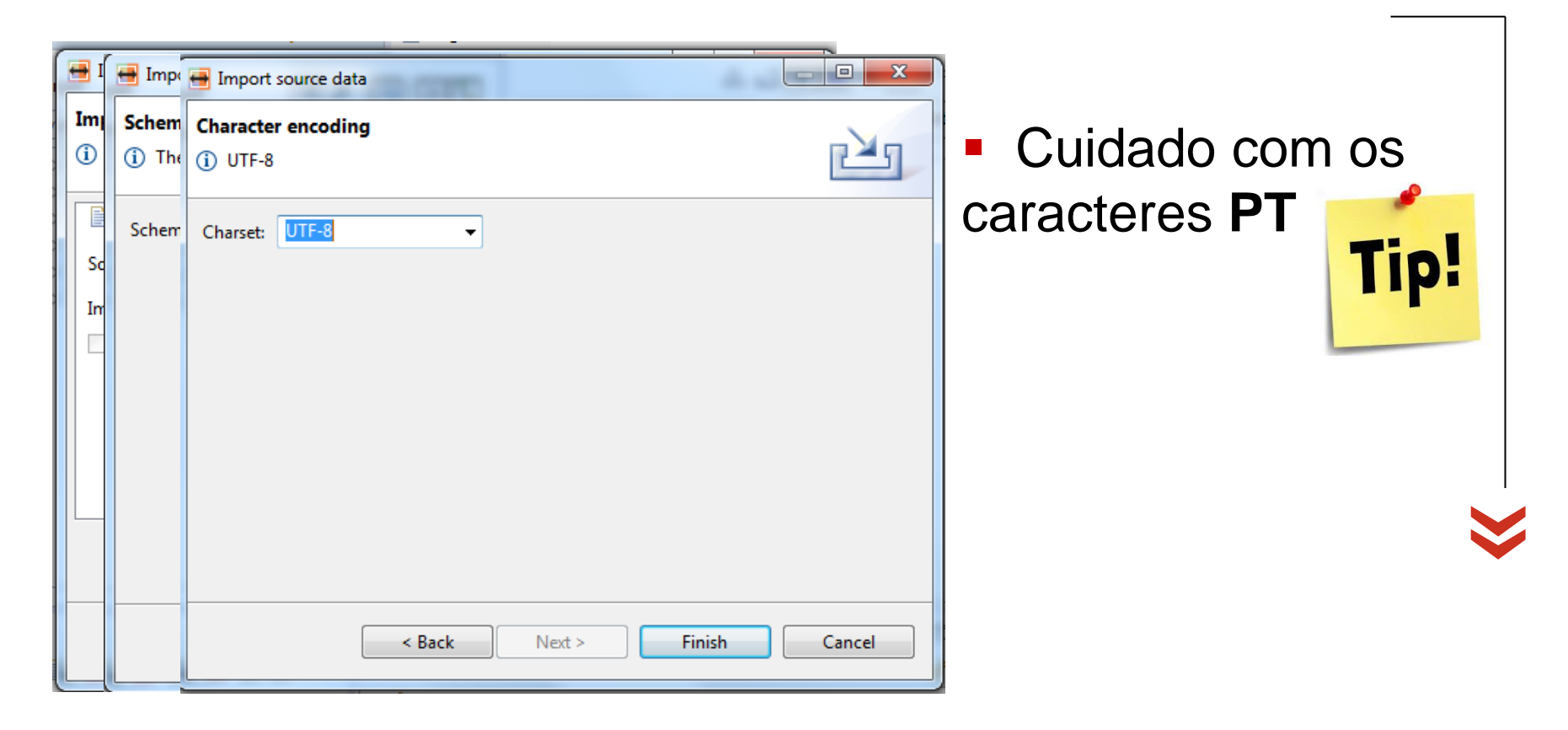

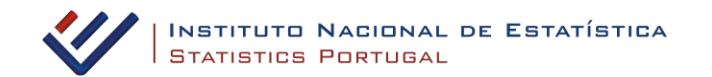

## Importar Source data

#### **Importar** *Source Data*

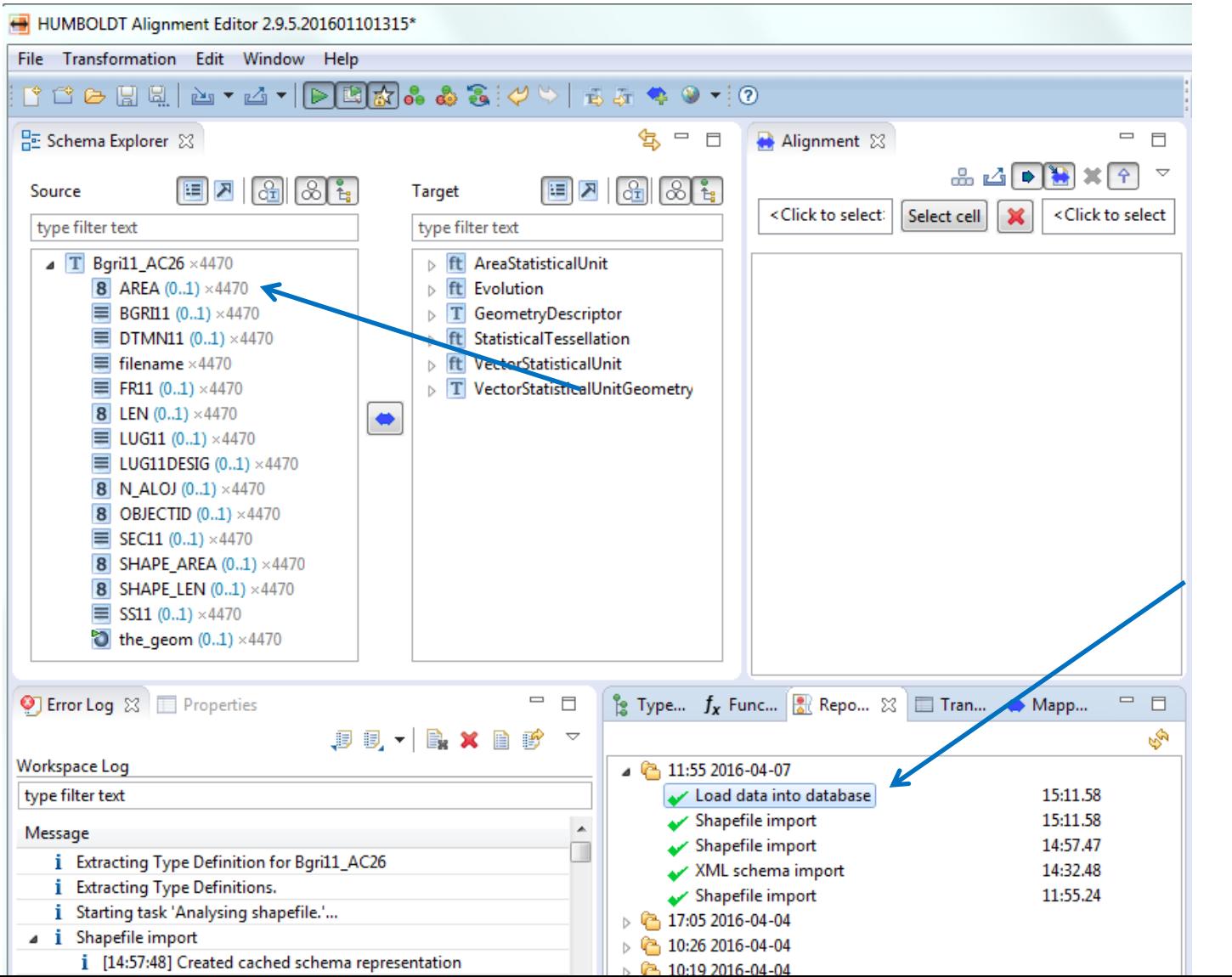

2.Importar dados

«

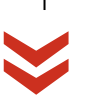

#### Importar Source data

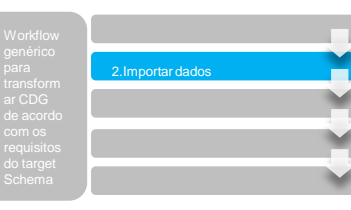

 $\overline{\phantom{a}}$ 

#### **- Data perspestive**

a sa na

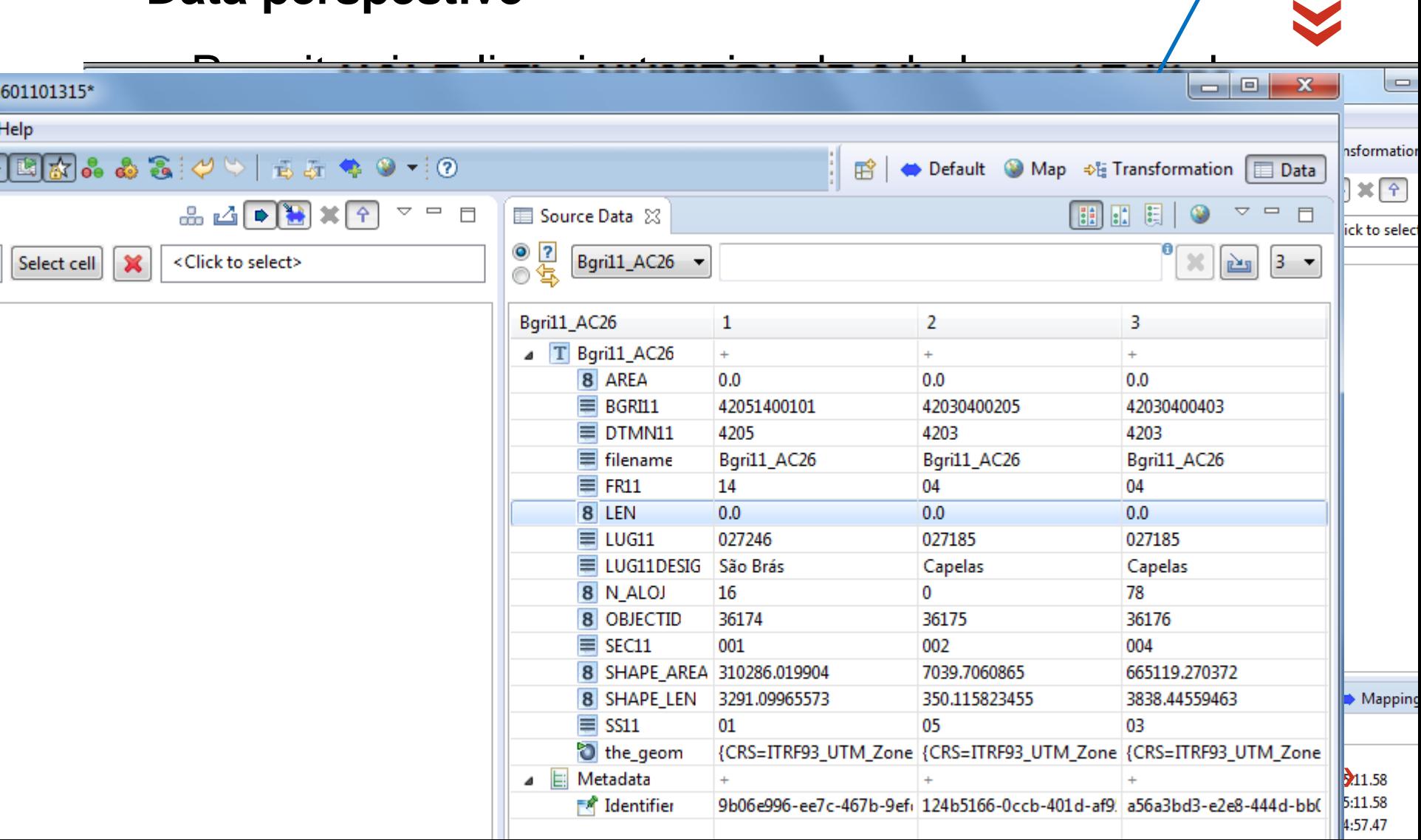

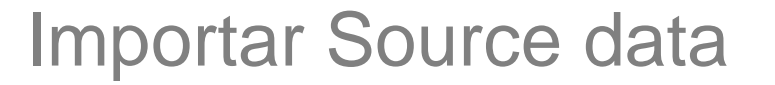

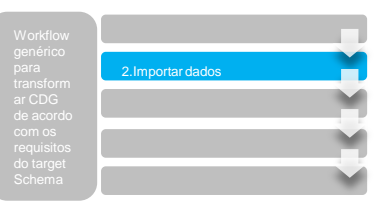

#### *Map perspestive*

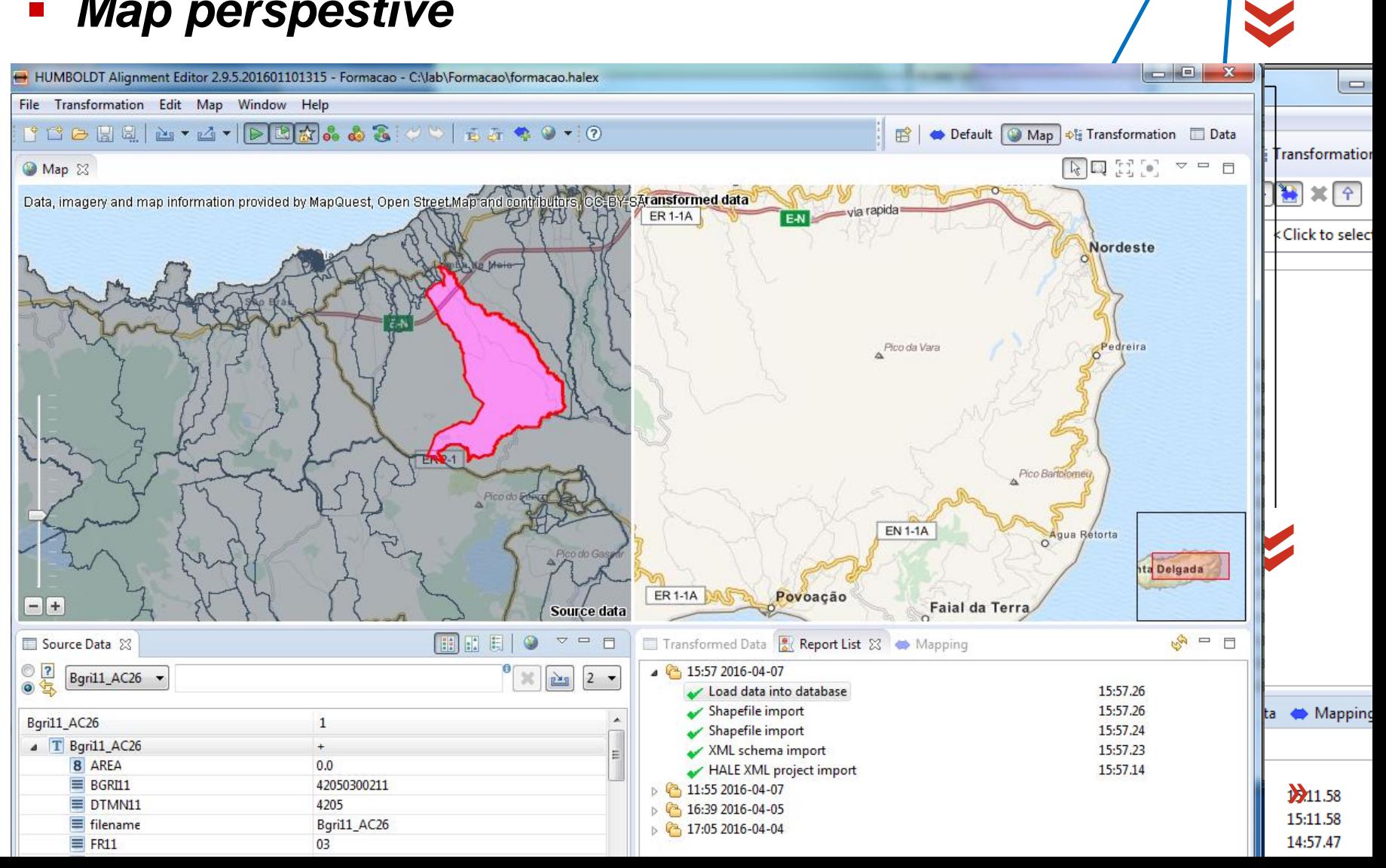

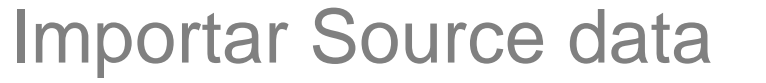

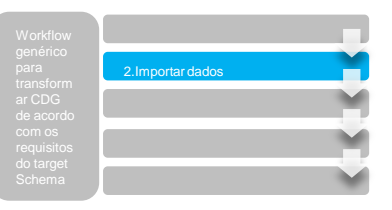

#### **Importar** *Source Data* «

Importar cdg's com um número elevado de *features* pode trazer problemas de performance porque o *HALE* transforma os dados e valida, por defeito, sempre que existe mapeamento de algum campo.

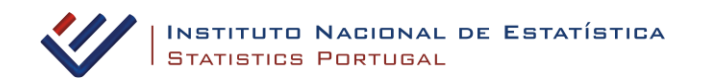

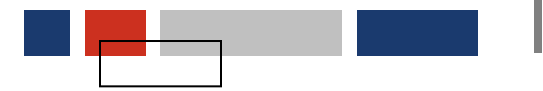

Importar Source data

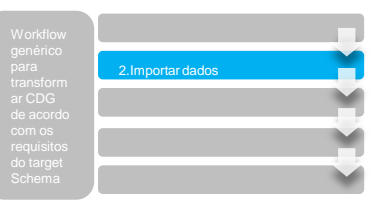

**E** possível definir uma seleção de *features* para trabalhar com menos registos**.**

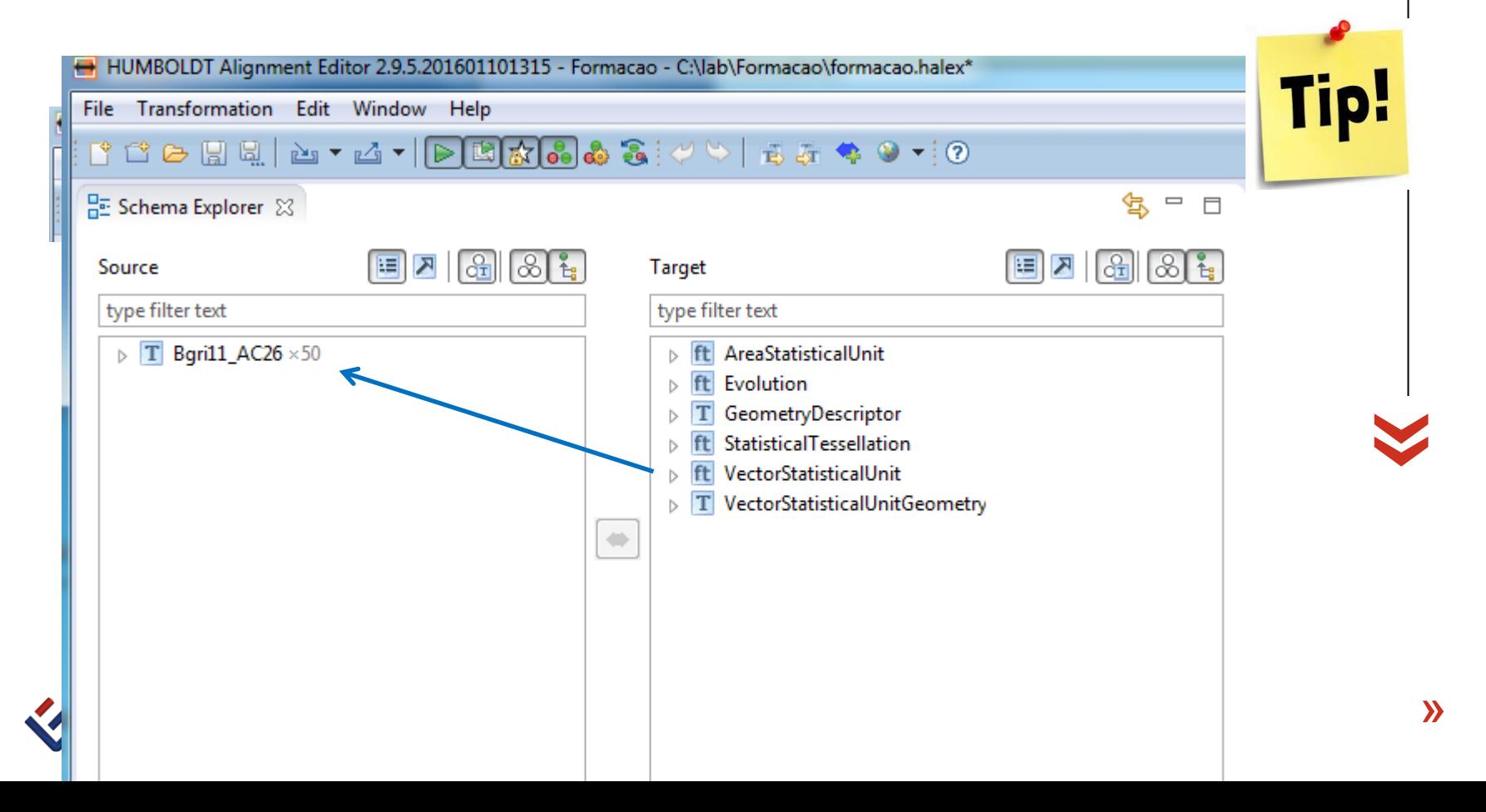

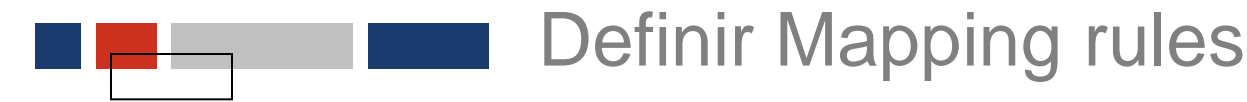

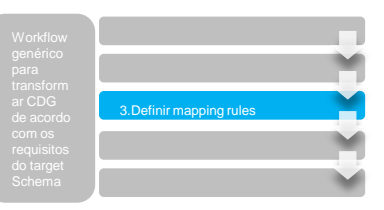

### **No Target Schema** é necessário identificar tipo relevante para o cdg que pretendemos harmonizar**.**

- ft AreaStatisticalUnit
- ft Evolution
- T GeometryDescriptor
- ft StatisticalTessellation
- ft VectorStatisticalUnit
- $\triangleright$  T VectorStatisticalUnitGeometry

As data specifications muitas vezes indicam claramente o tipo

The application schema on statistical units is composed of different packages:

- Base: The base package.
- Grid: Classes to represent statistical grids.
- Vector: Classes to represent statistical unit having vector geometries (point, line, surfaces).

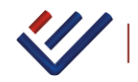

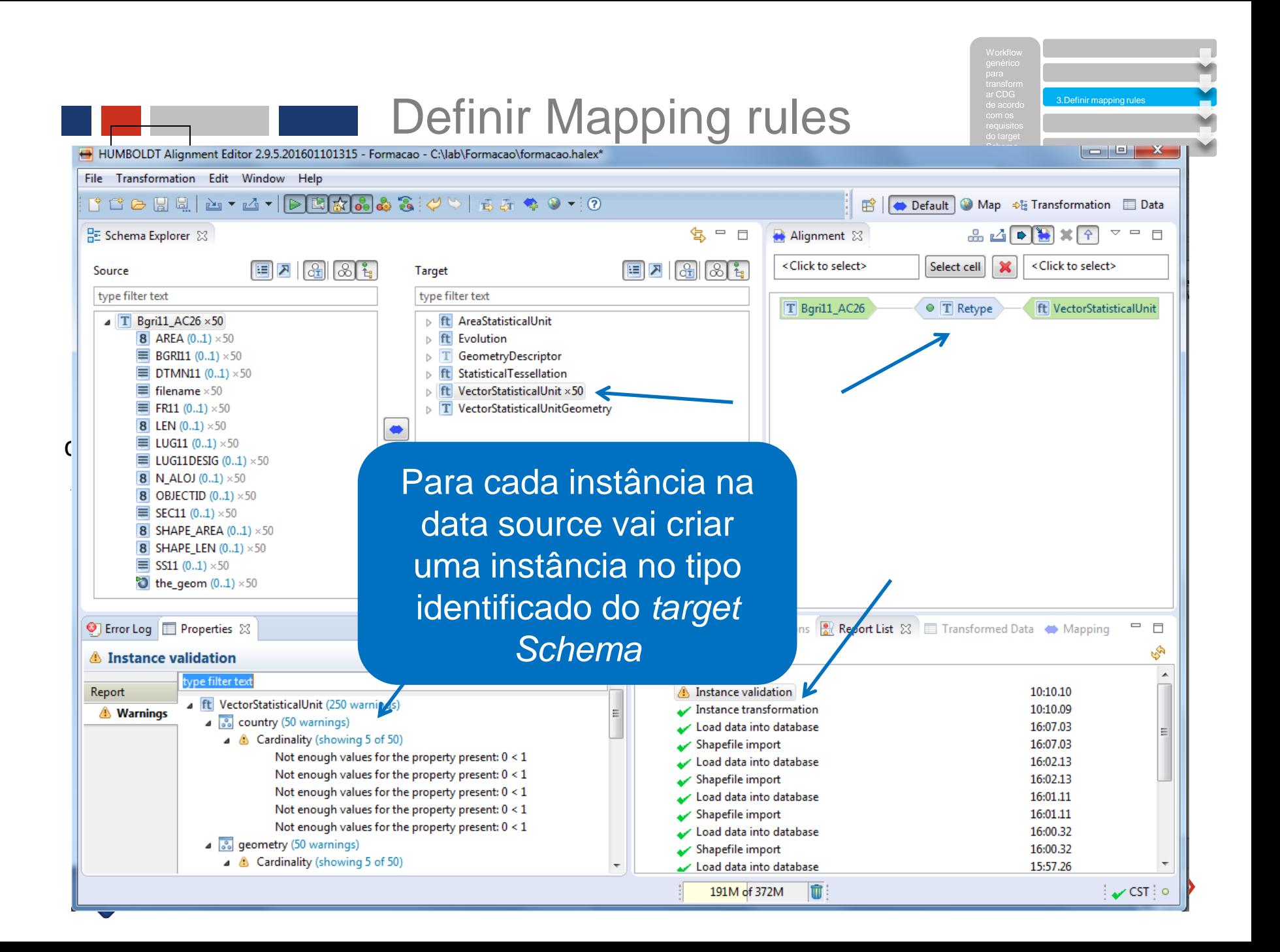

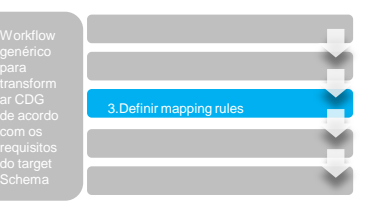

#### **Target**

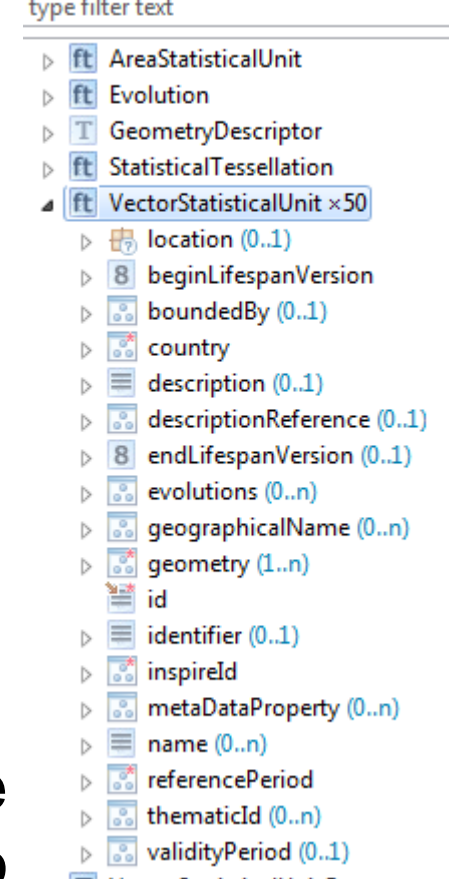

#### **Example 2** *Schema* **elements** Properties

- $\equiv$  String property
- **8** Numeric property
- Geometry property
- Other (complex) property
- **Groups**
- **⊞** Normal group containing a set of properties.
- B Choice group, where only one of the specified properties is allowed as a child.
- $\blacksquare$  A red asterisk marks properties that are mandatory, i.e. they occur exactly once and must have a value (and the value may not be null).

Please note that if the parent of such a property is a choice  $(\overline{\mathbb{Q}})$  the choice takes precedence, i.e. only one of its children may be present in an object, but the child that is present may still not hold a null value if marked with a red asterisk.

- A small brown error in the top left corner marks a property from a XML schema as being defined as a XML attribute.
- A property that is deemed to hold the main geometry of a type is marked with a small green triangle. Per type, you can set one property as the default geometry property. This property is then used when retrieving geometries for display in the map.

Propriedades obrigatórias são facilmente identificadas no error log quando não estão preenchidas

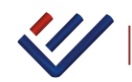

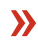

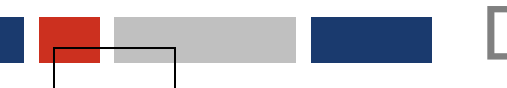

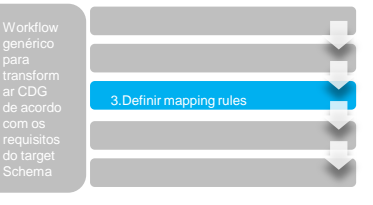

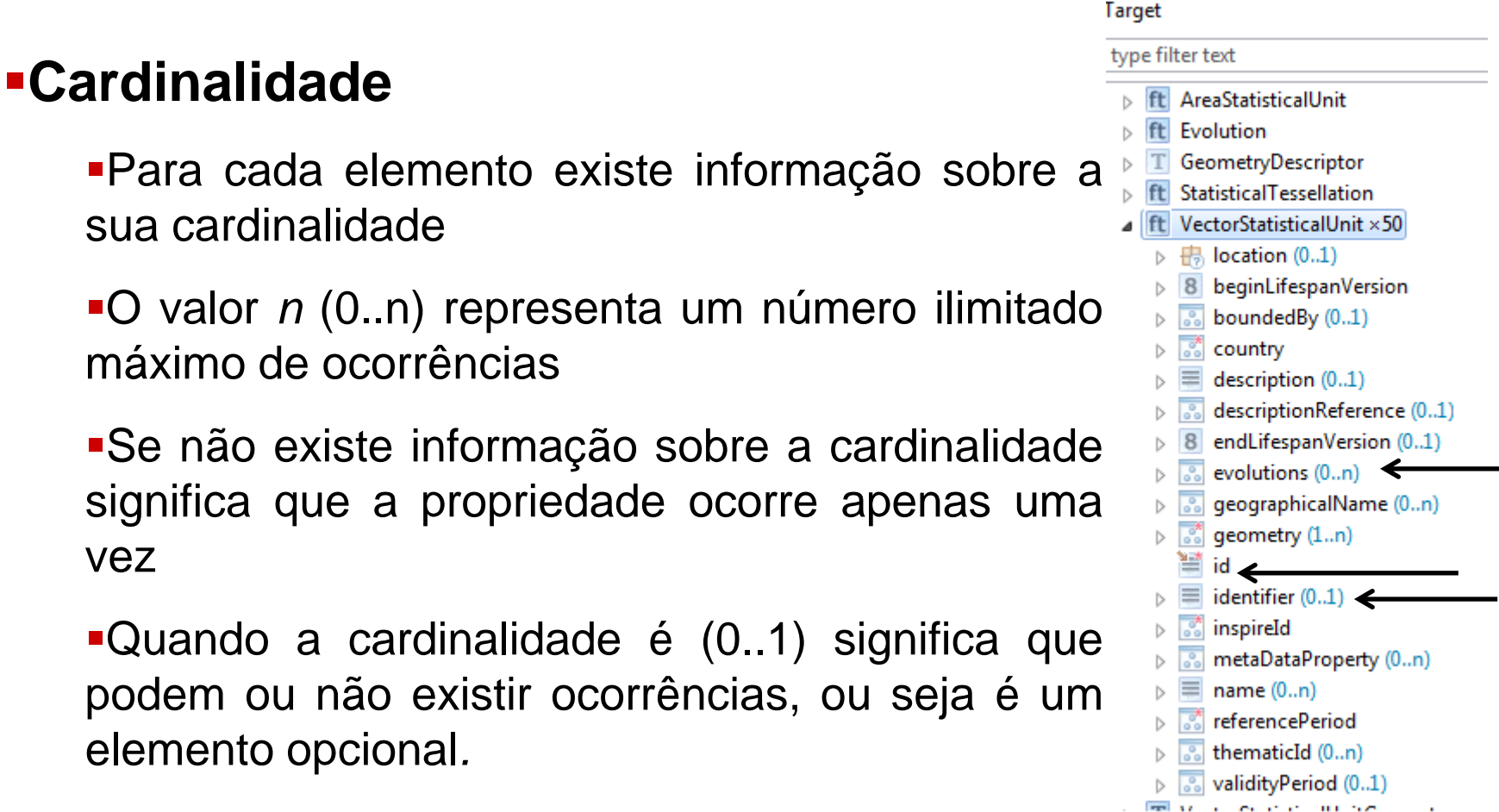

- Para cada elemento existe informação sobre a sua cardinalidade
- O valor *n* (0..n) representa um número ilimitado máximo de ocorrências
- Se não existe informação sobre a cardinalidade significa que a propriedade ocorre apenas uma vez
- Quando a cardinalidade é (0..1) significa que podem ou não existir ocorrências, ou seja é um elemento opcional*.*

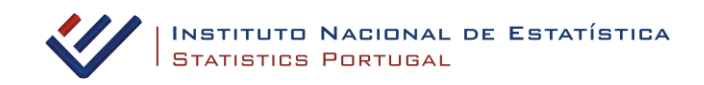

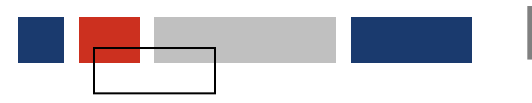

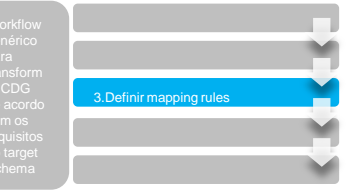

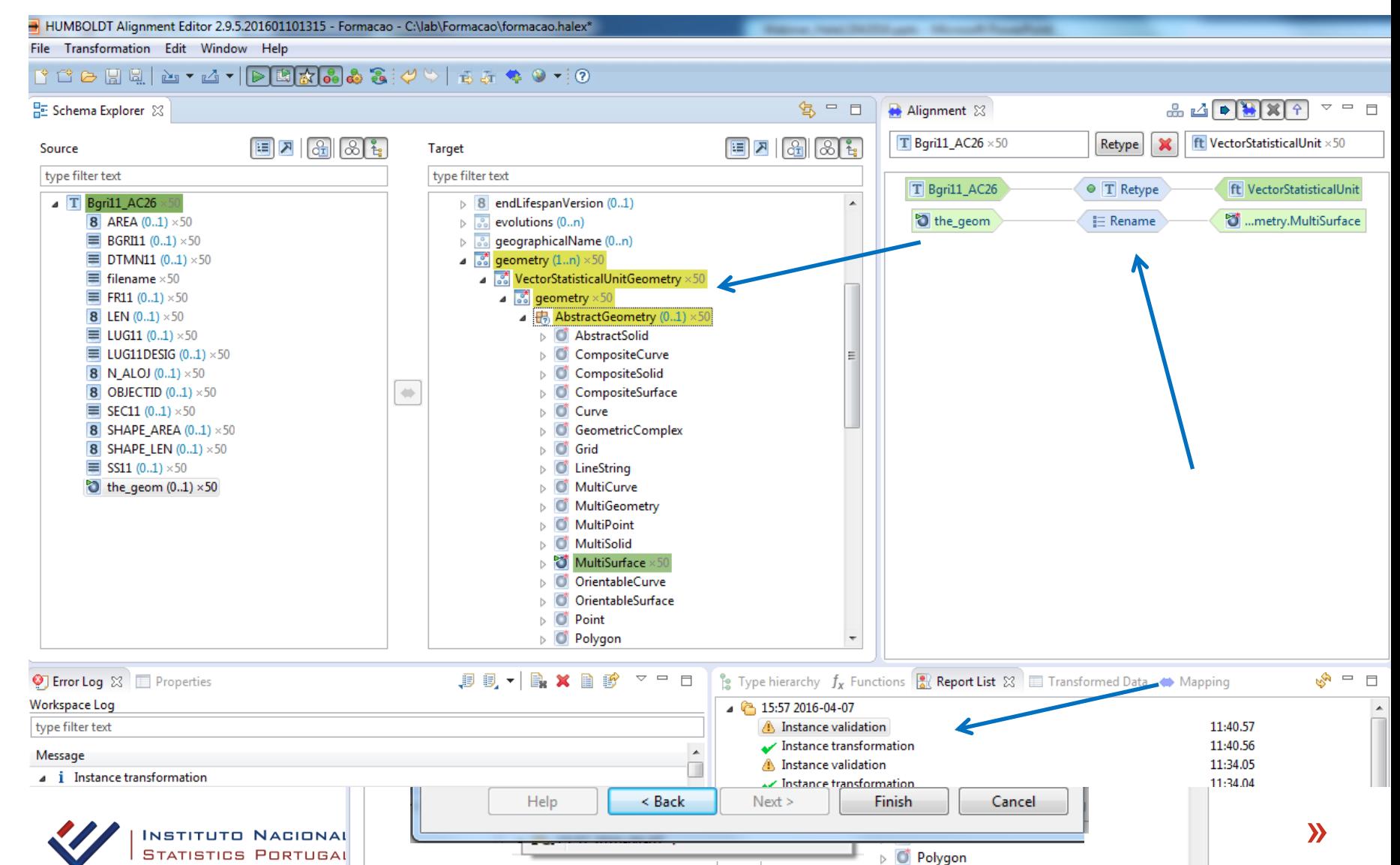

D O PolyhedralSurface

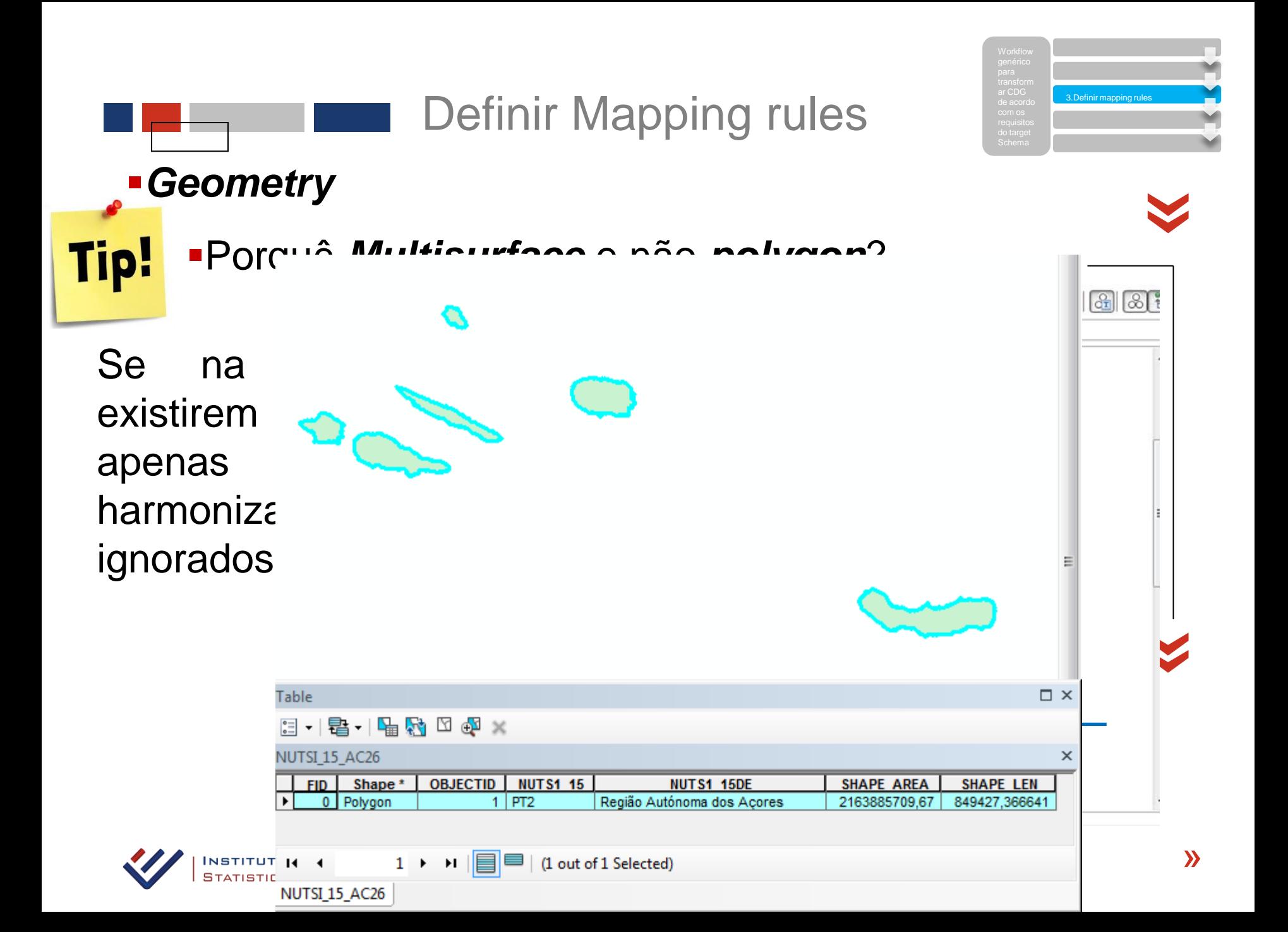

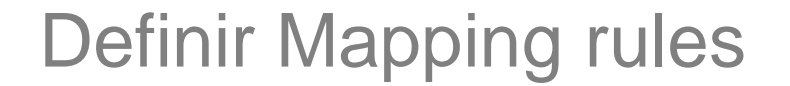

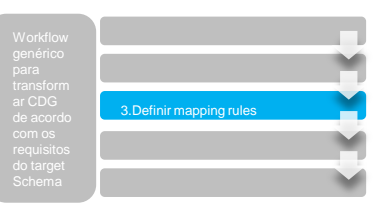

#### *Map View*

#### «É possível ver a *transform data*, geometria e atributos

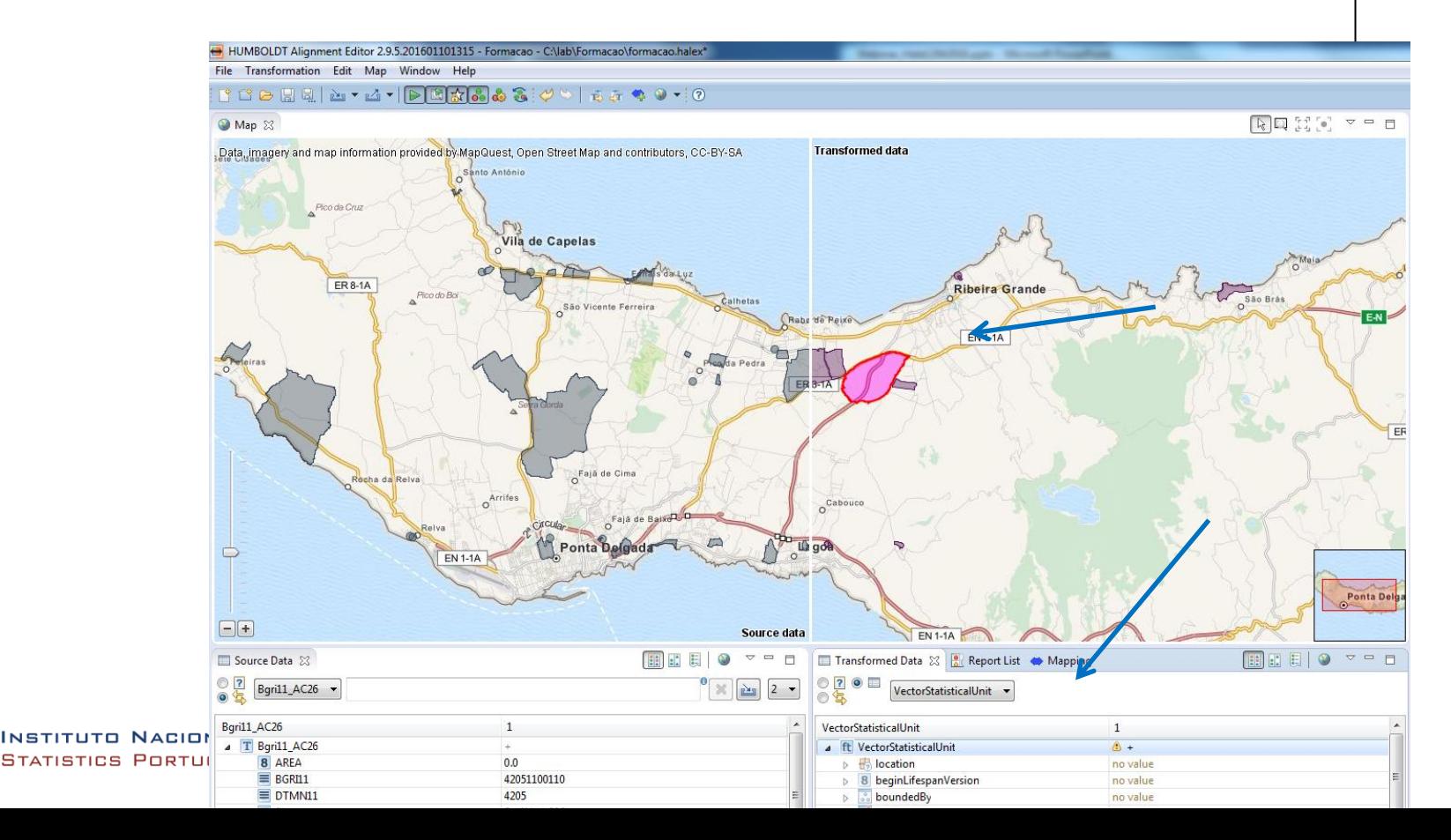

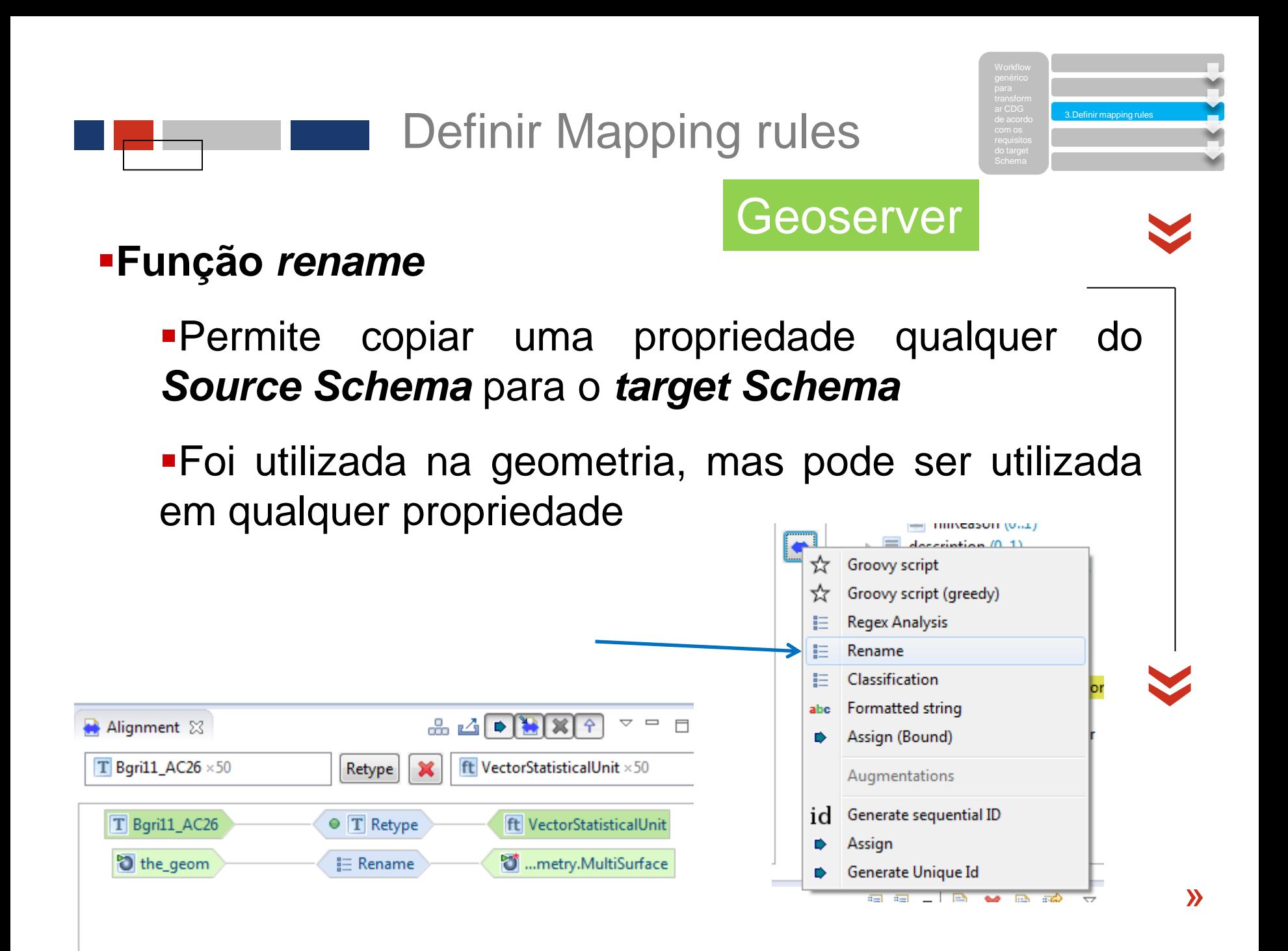

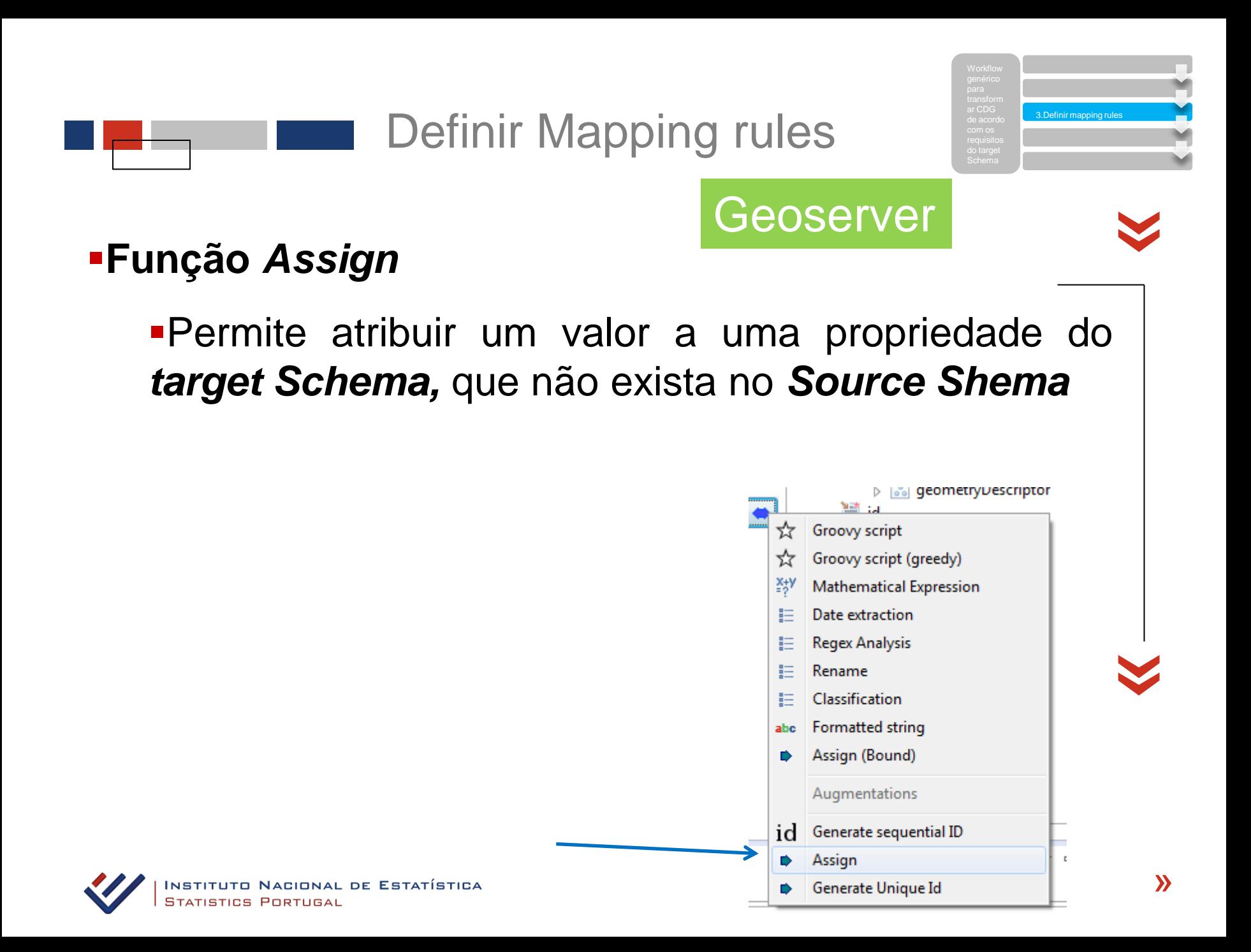

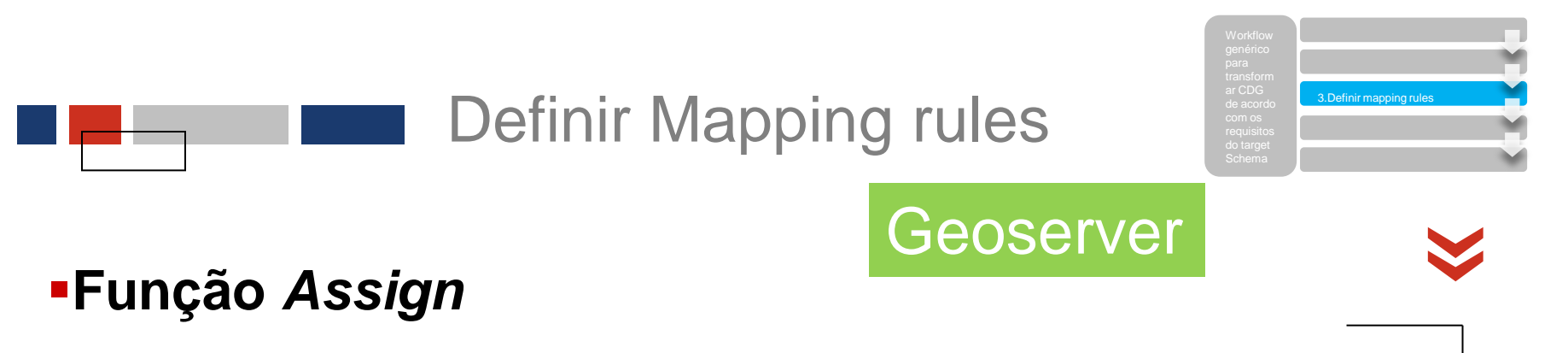

Exemplo da função *Assign* com campo *InspireId*

**Inspireld** é um campo complexo constituído por 3 campos *LocalId*, *NameSpace* e *VersionId,* em que os dois primeiros são obrigatórios.

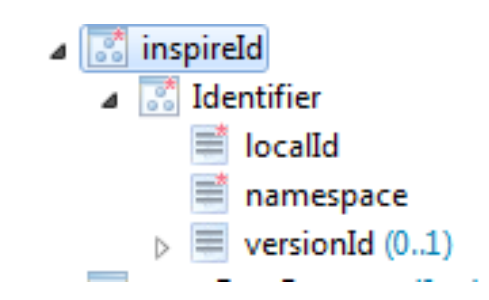

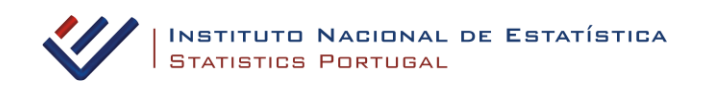

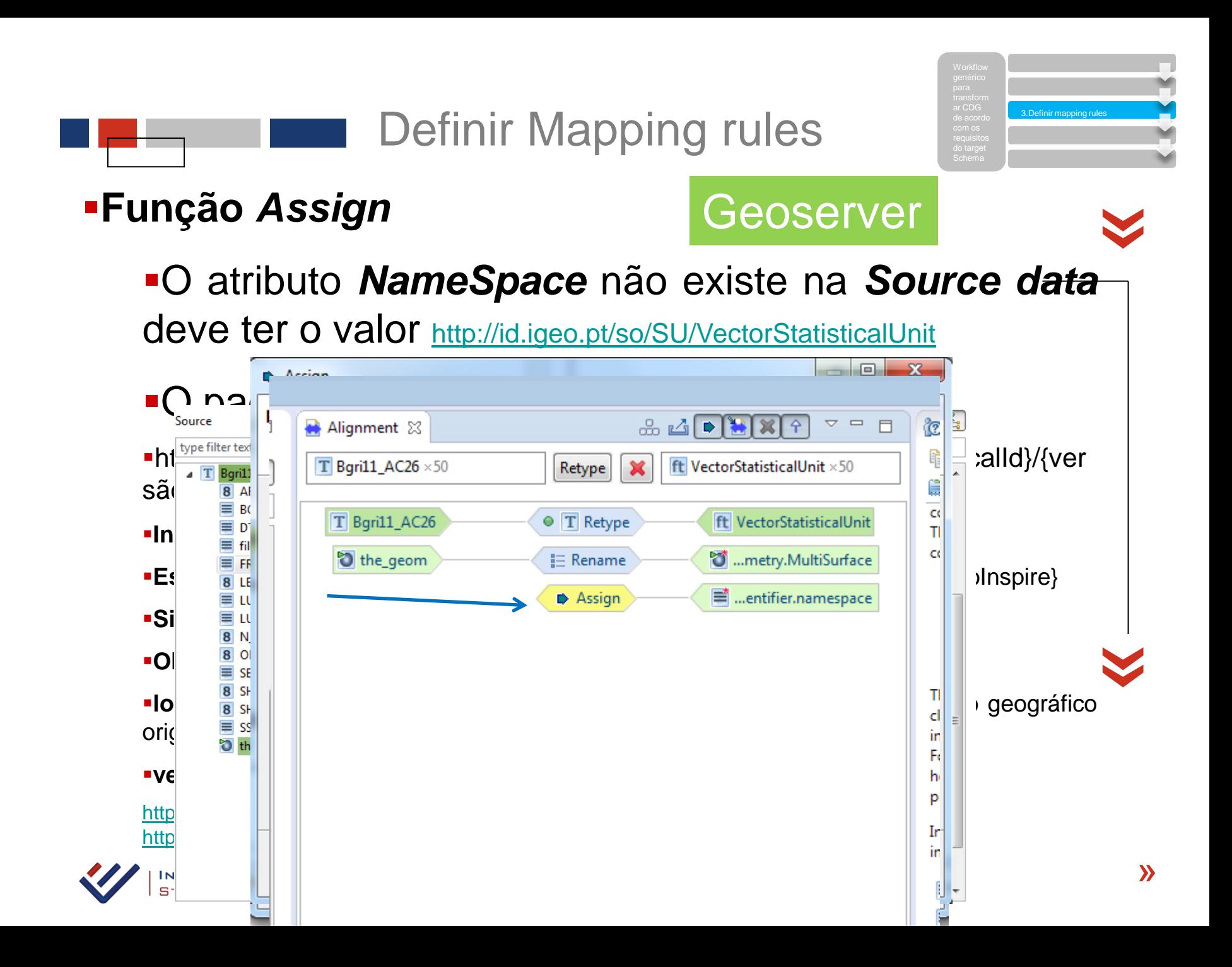

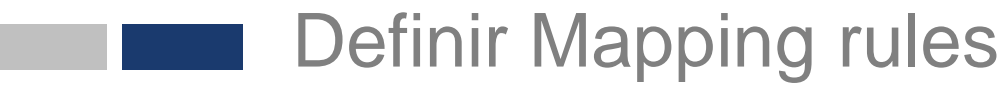

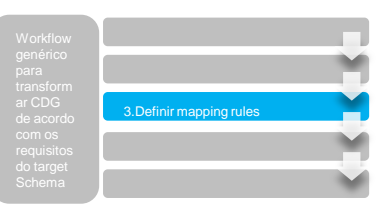

#### **-InspireId**

«

Os restantes campos**:**

*LocalId rename* de um campo com código único ou designação do recurso original + "" + código do objecto geográfico

-- Definition --

A local identifier, assigned by the data provider. The local identifier is unique within the namespace, that is no other spatial object carries the same unique identifier.

**--** Description --

NOTE It is the responsibility of the data provider to guarantee uniqueness of the local identifier within the namespace.

#### *VersionId assign* de um valor da versão

**--** Definition --

The identifier of the particular version of the spatial object, with a maximum length of **25 characters**. If the specification of a spatial object type with an external object identifier includes lifecycle information, the version identifier is used to distinguish between the different versions of a spatial object. Within the set of all versions of a spatial object, the version identifier is unique.

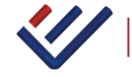

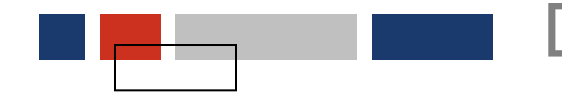

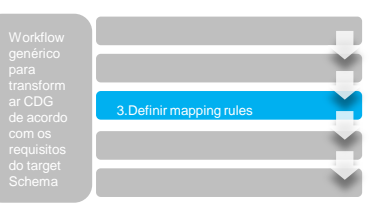

#### *Codelists* «

São listas de códigos e seus valores, conforme definido nas regras de implementação *INSPIRE* relativas à interoperabilidade dos conjuntos e serviços de dados espaciais (Regulamento (UE) no 1089/2010 da Comissão).

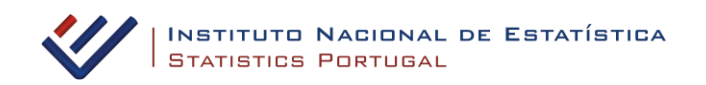

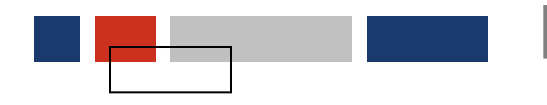

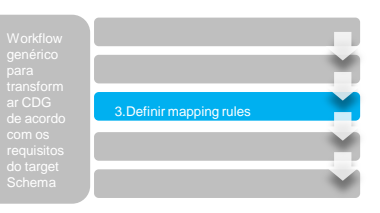

#### *Codelists* «

#### No *target Schema* esta estrutura de elementos está associada a *Codelist*

## O campo *Href* irá receber

os valores

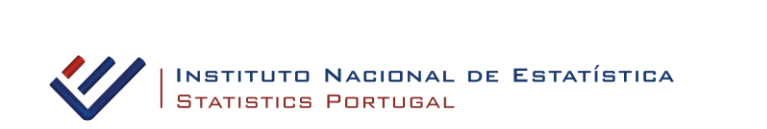

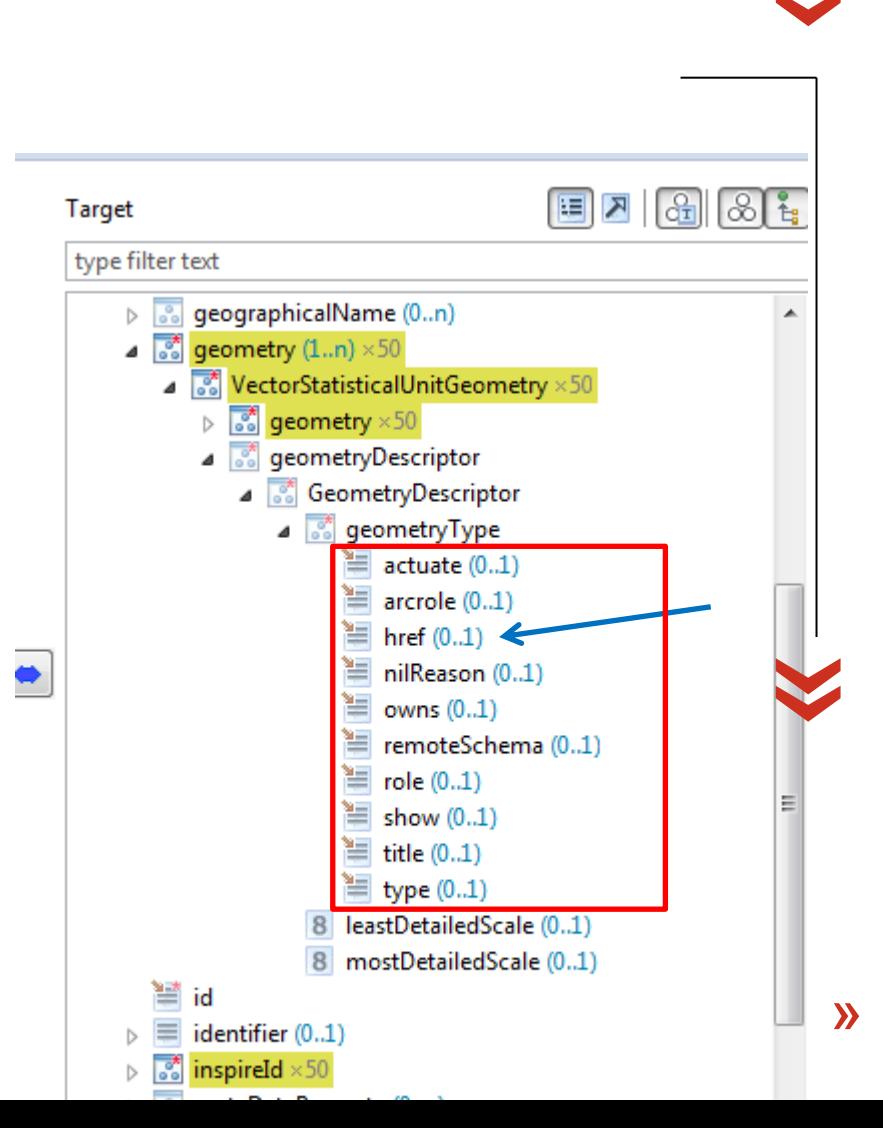

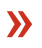

3. Definir manning rul

Definir Mapping rules

#### Como importar *Codelists* «

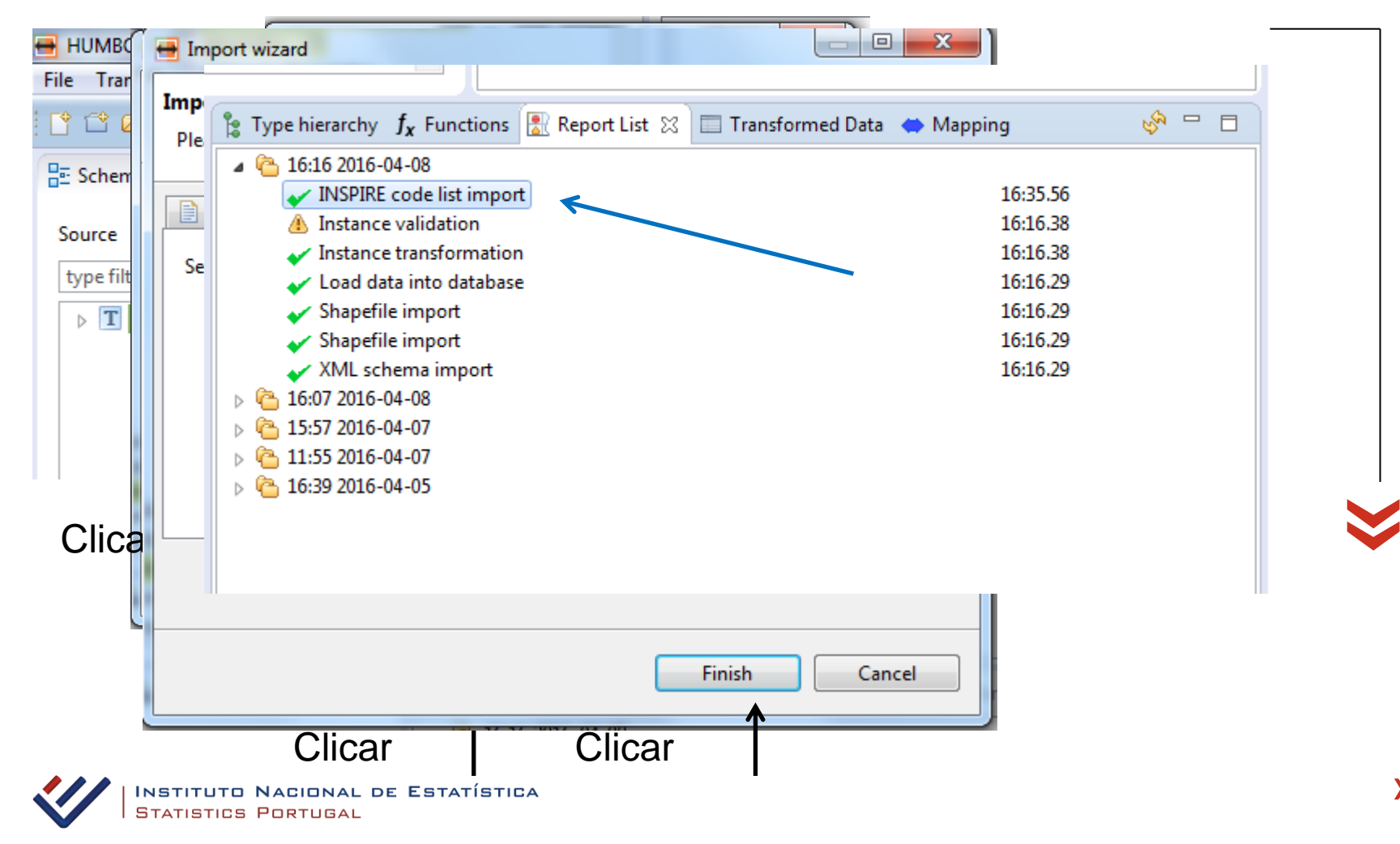

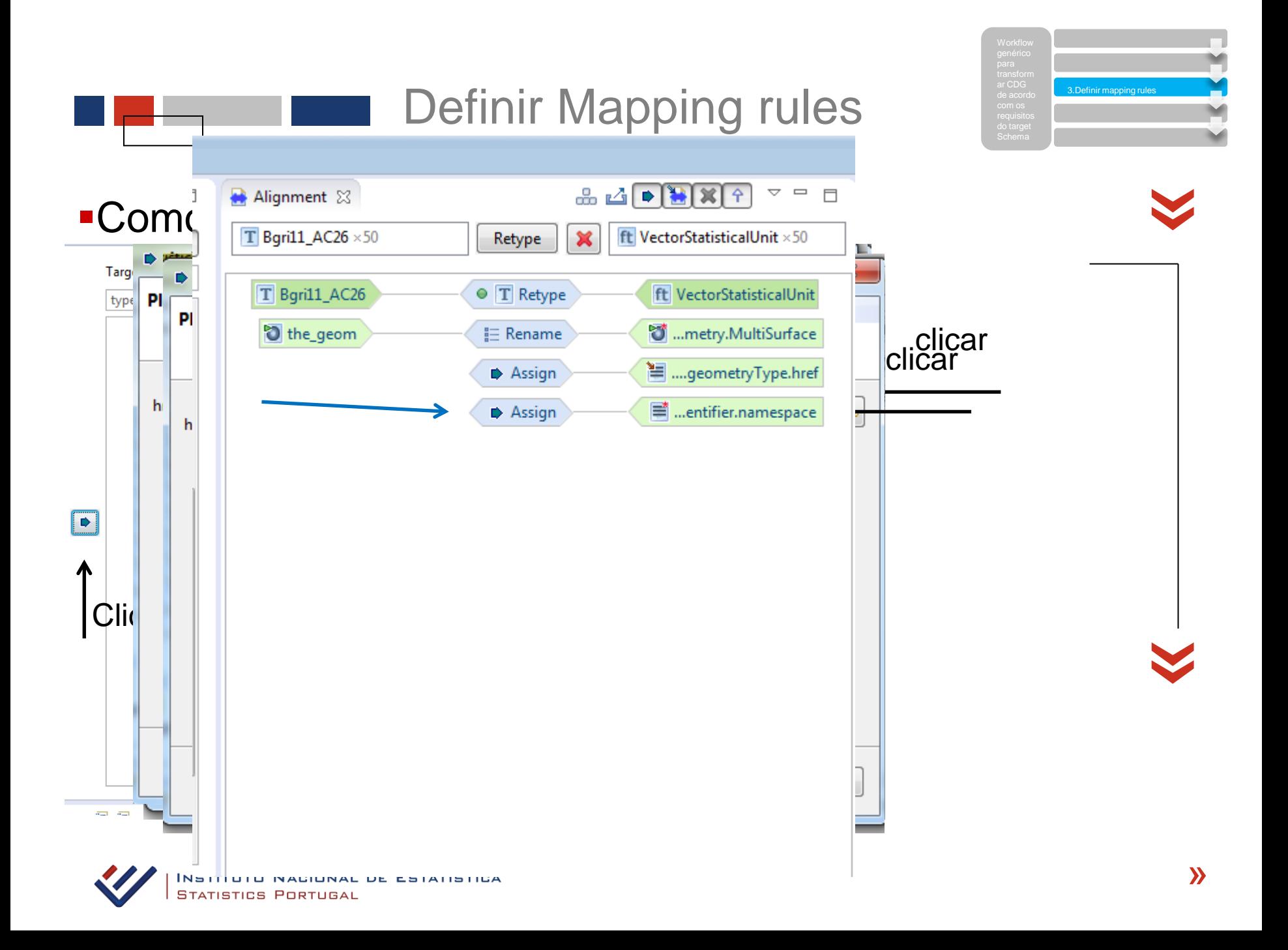

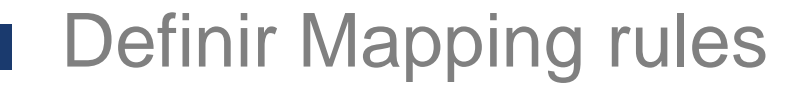

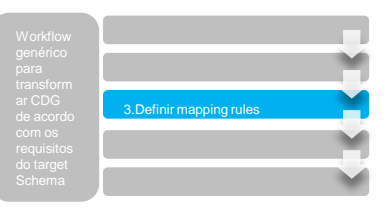

#### *Codelists Externas* «

- Existem codelist mantidas por organizações externas ao Inspire
	- **[Causas](http://ec.europa.eu/eurostat/ramon/nomenclatures/index.cfm?TargetUrl=LST_NOM_DTL&StrNom=COD_1998&StrLanguageCode=EN&IntPcKey=&StrLayoutCode=HIERARCHIC&IntCurrentPage=1) [de](http://ec.europa.eu/eurostat/ramon/nomenclatures/index.cfm?TargetUrl=LST_NOM_DTL&StrNom=COD_1998&StrLanguageCode=EN&IntPcKey=&StrLayoutCode=HIERARCHIC&IntCurrentPage=1) [morte](http://ec.europa.eu/eurostat/ramon/nomenclatures/index.cfm?TargetUrl=LST_NOM_DTL&StrNom=COD_1998&StrLanguageCode=EN&IntPcKey=&StrLayoutCode=HIERARCHIC&IntCurrentPage=1) Eurostat**
	- **[Patologia](http://apps.who.int/classifications/icd10/browse/2010/en) World Health Organization WHO**

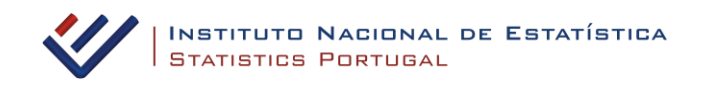

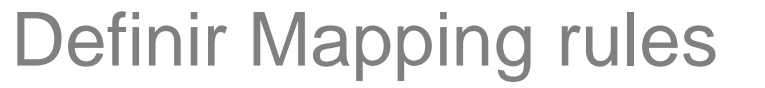

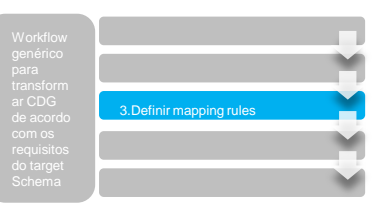

#### *Codelist ainda sem valores* «

Existem algumas *codelist* sem códigos definidos, por vezes completamente vazias

- *INSPIRE Registry*:
- Padrão em estudo
- 1. http://registo.igeo.pt/codelist/{NomeListaCodigos}Value
- 2. http://registo.igeo.pt/codelist/{NomeListaCodigos}Value/{ValorCodigo}

<http://registo.igeo.pt/codelist/AggregationUnitValue/NUTSIII>

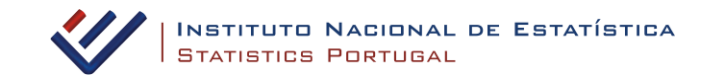

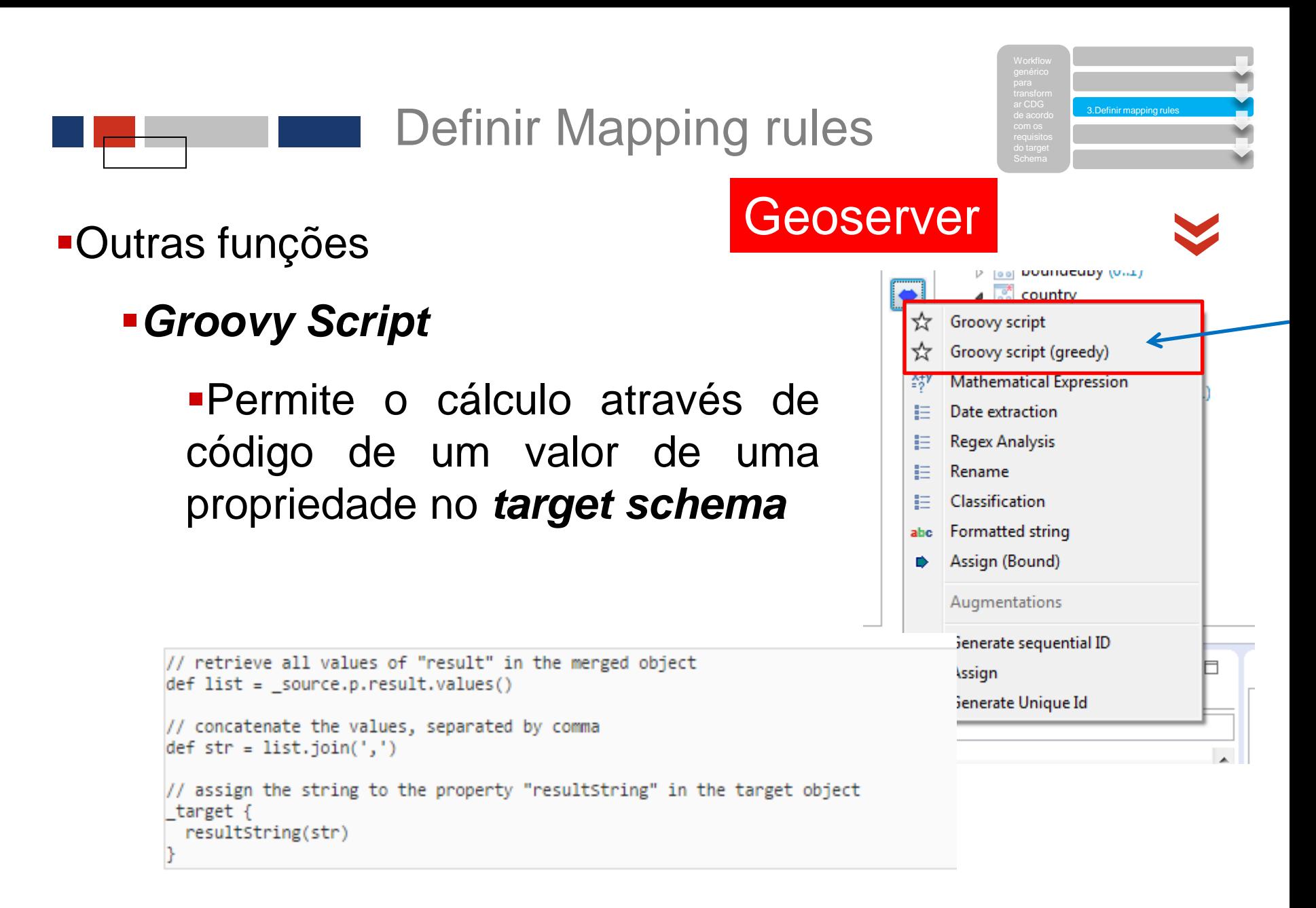

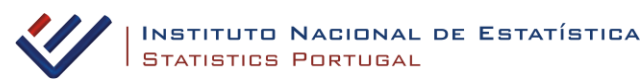

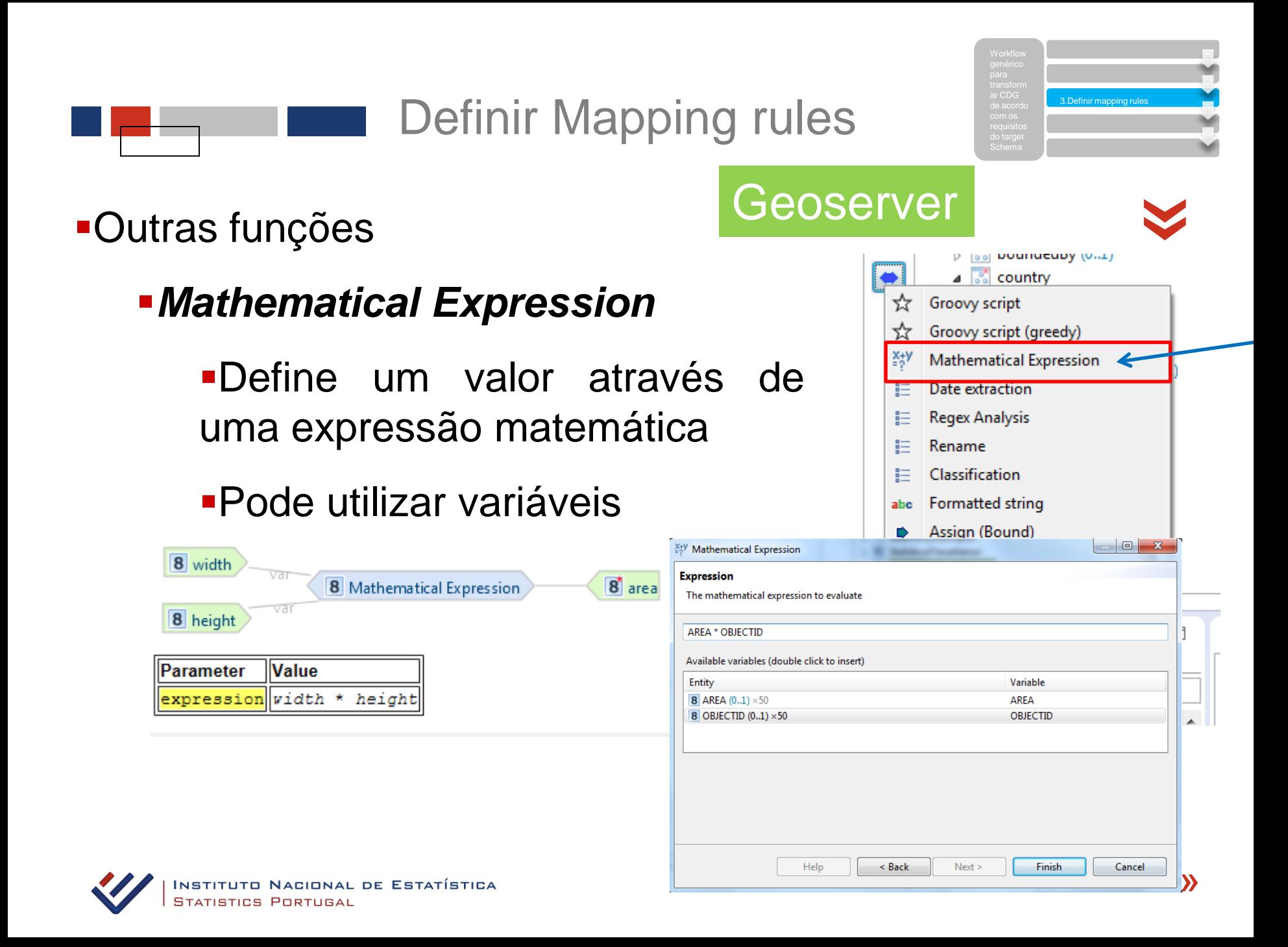

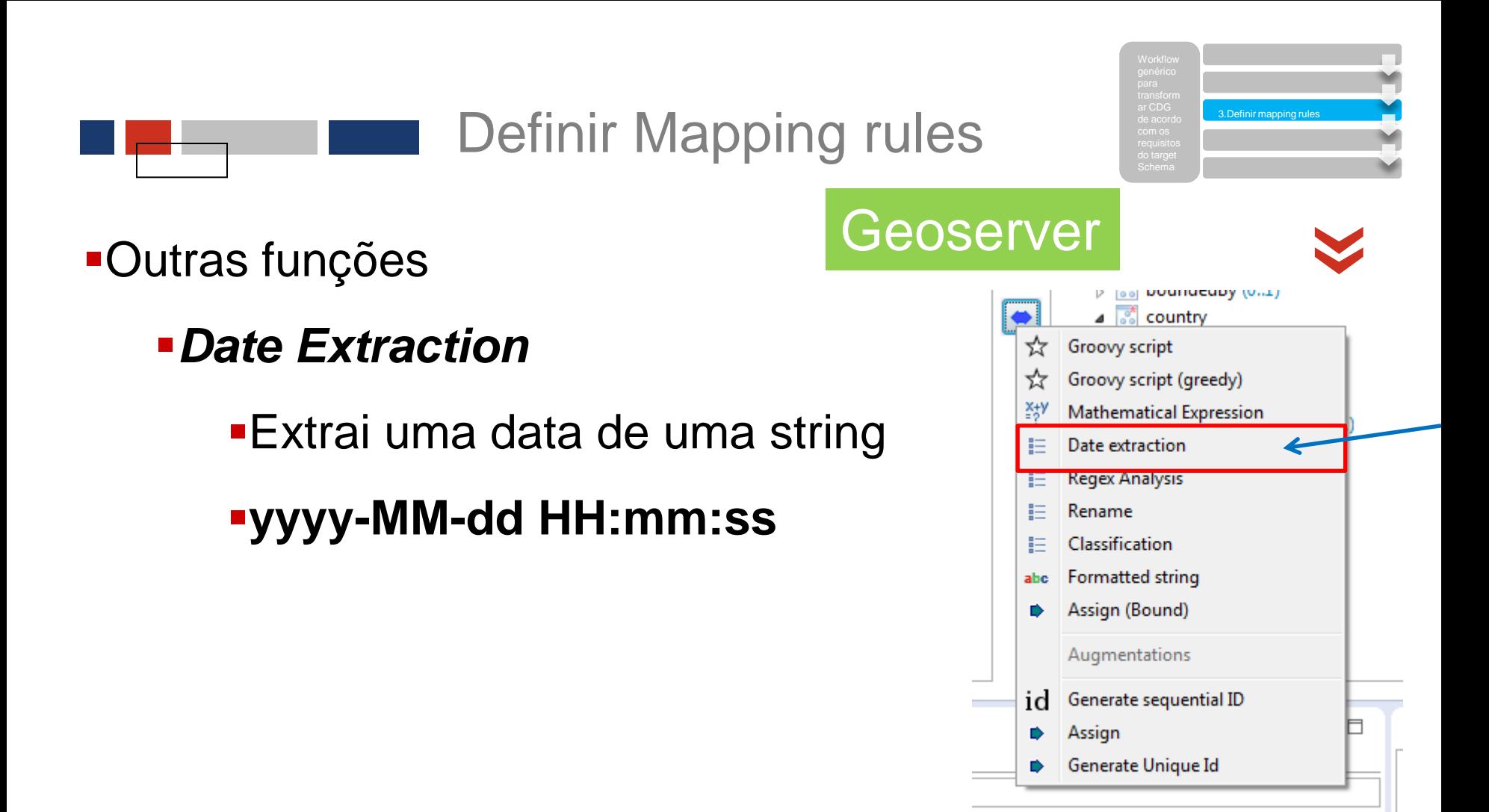

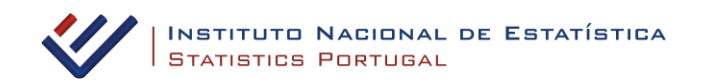

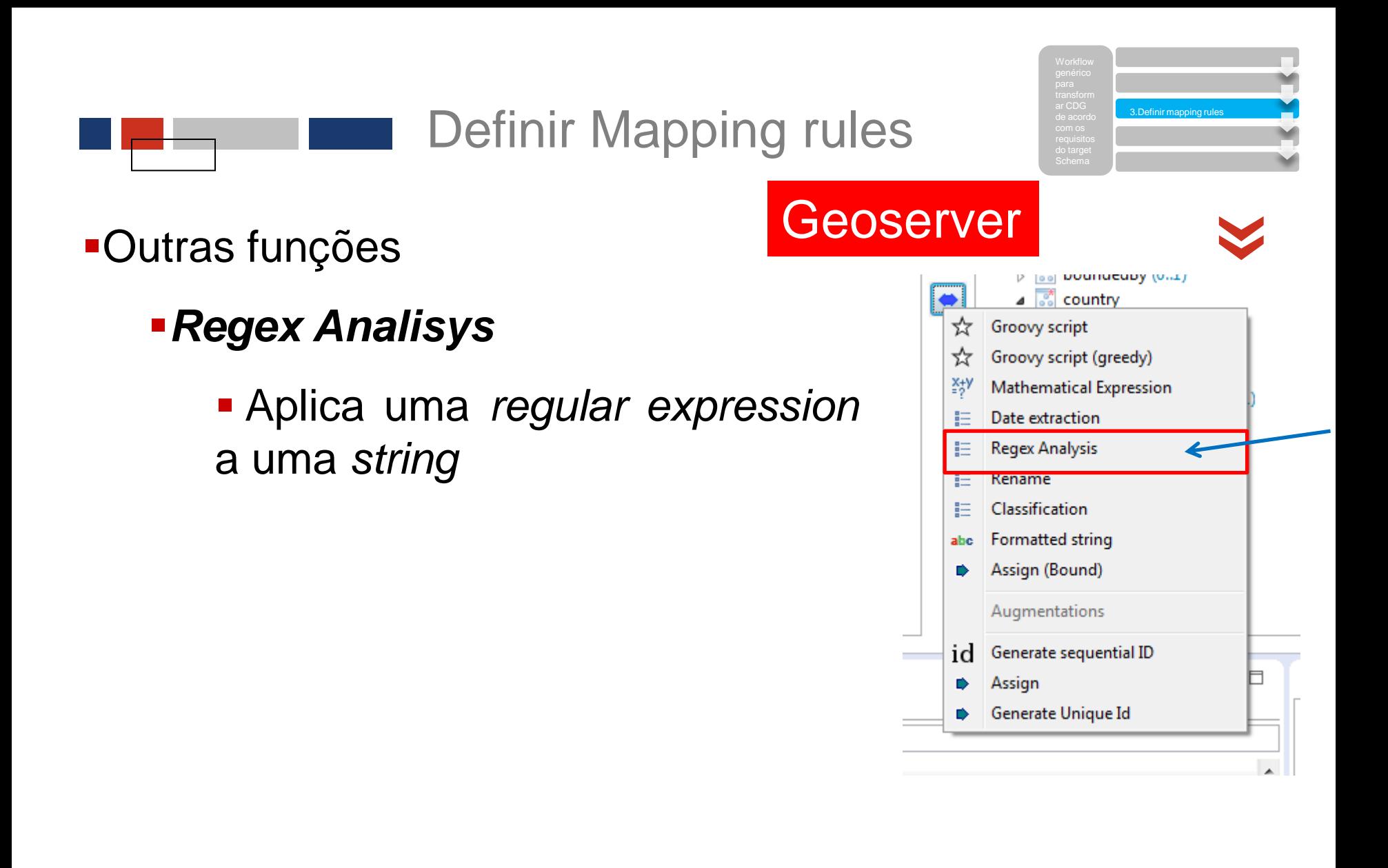

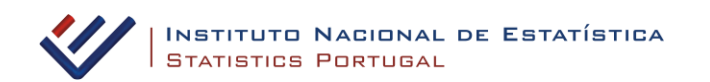

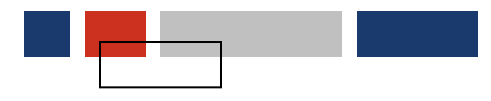

Let us assume that the source property represents a date of the format:<br>
20081209

and that the target property needs a date in the format :

#### YYYY-MM-DD HH:MM:SS

We can use a regular expression like:

#### $([0-9]\{4\})([0-9]\{2\})([0-9]\{2\})$

and an output format:

#### {1}-{2}-{3} 00:00:00

to achieve our goal.

In fact the result of the above example will result in:

#### 2008-12-09 00:00:00

#### **Explained**

The regular expression used defines 3 groups, which are separated by the round brackets:

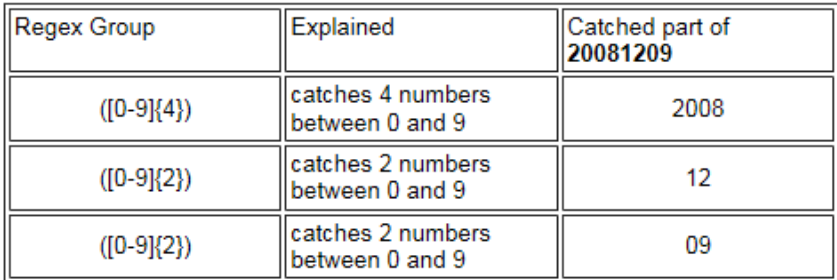

The output can then be formatted concatenating groups with any string.

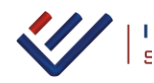

The format {1}-{2}-{3} 00:00:00 simply defines that the first three groups will be concatenated by a dash and that a default time will be added at the end of the resulting string.

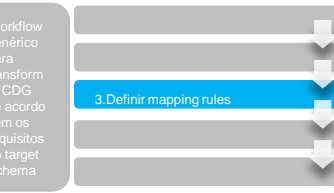

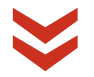

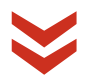

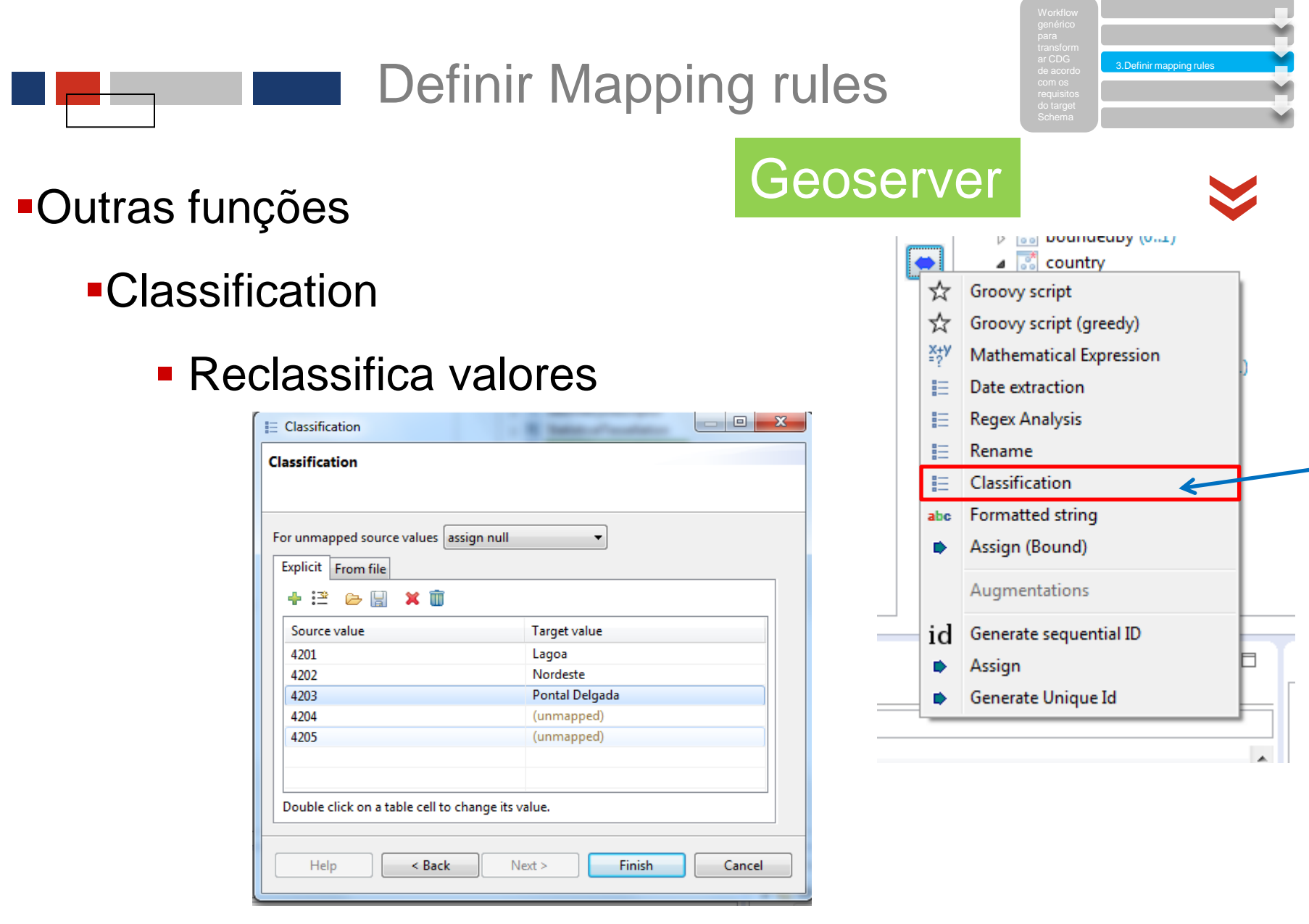

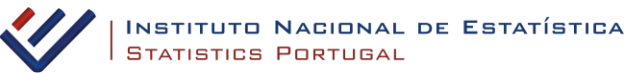

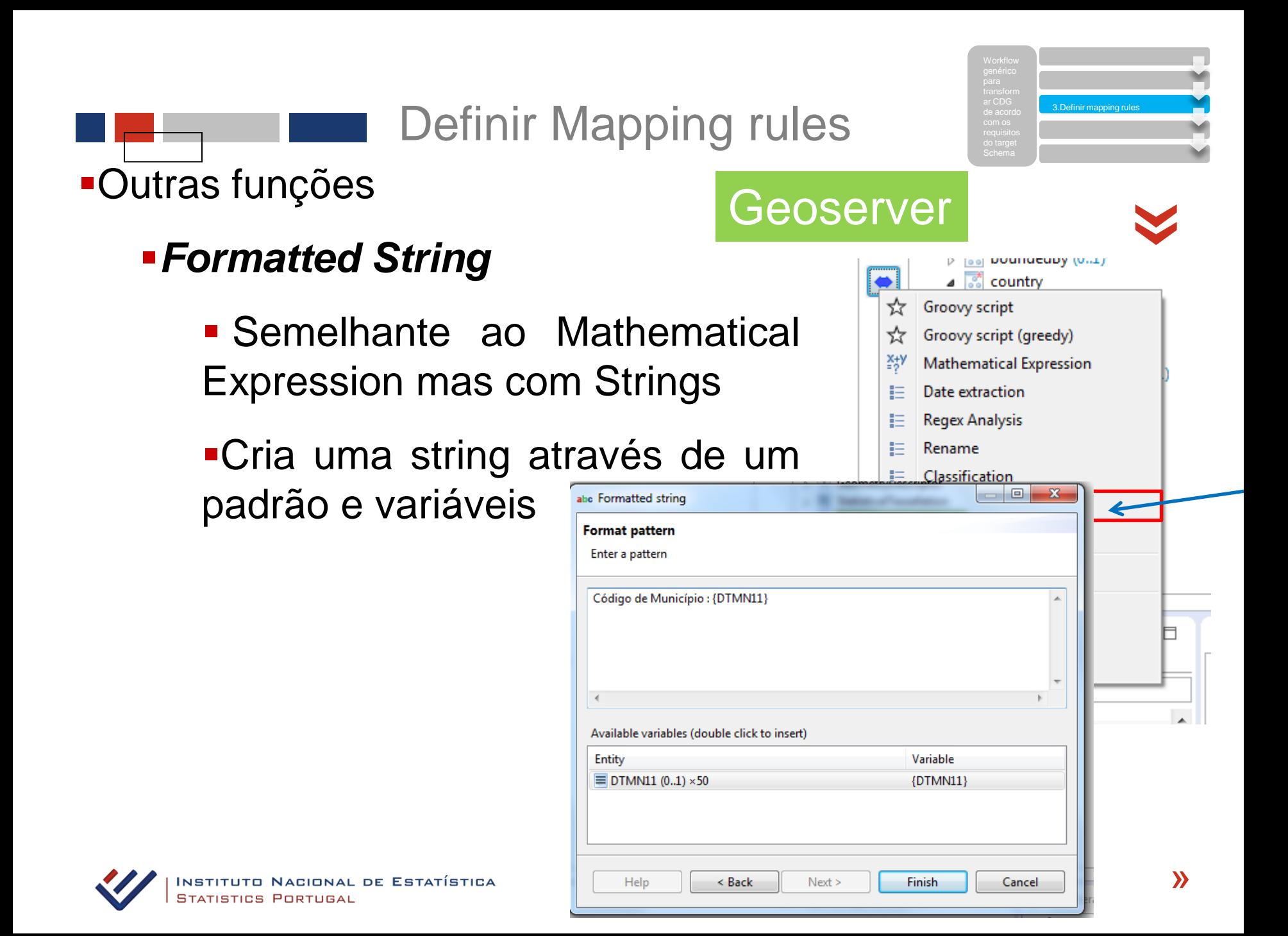

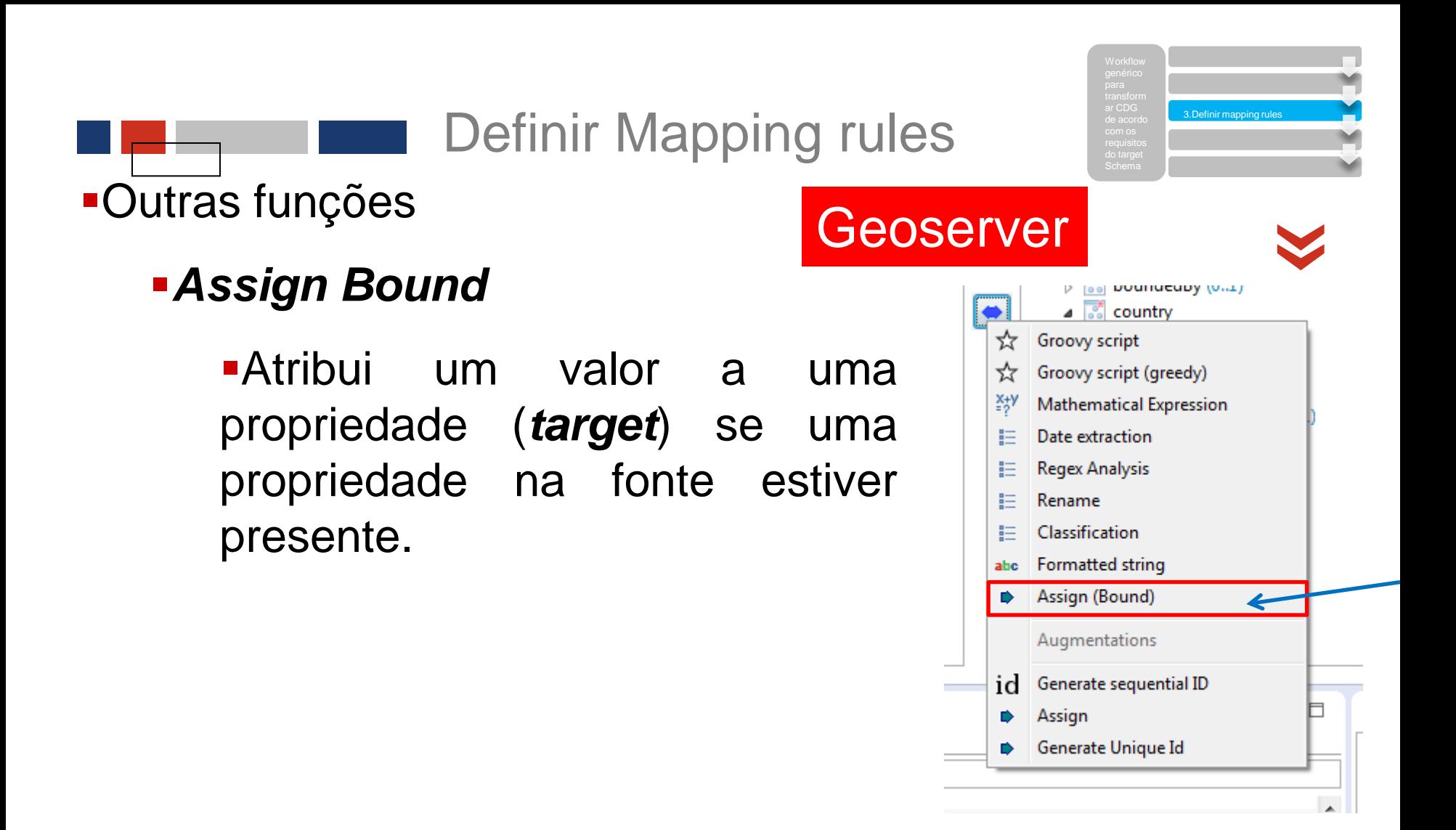

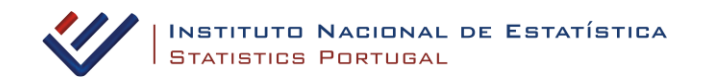

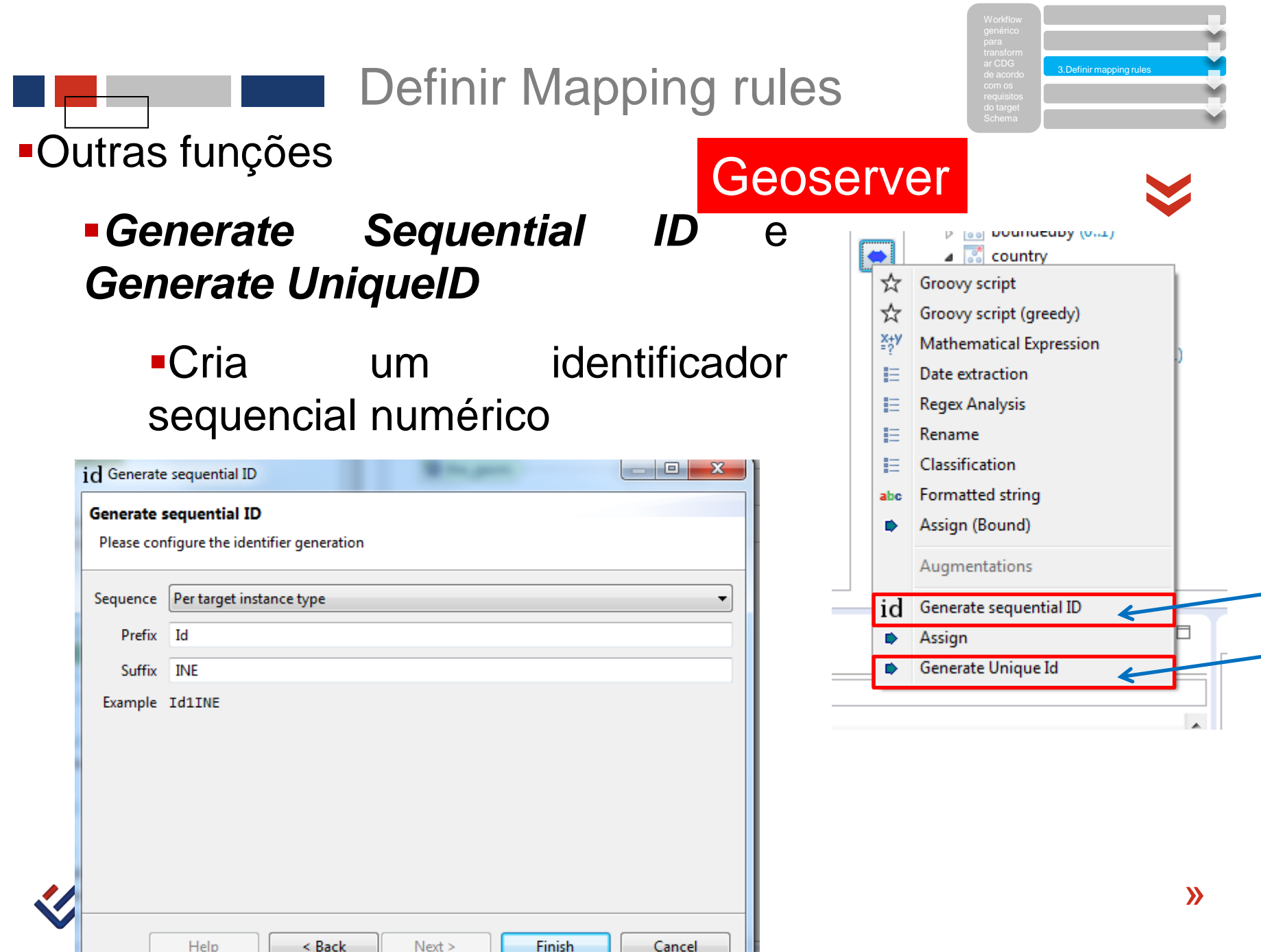

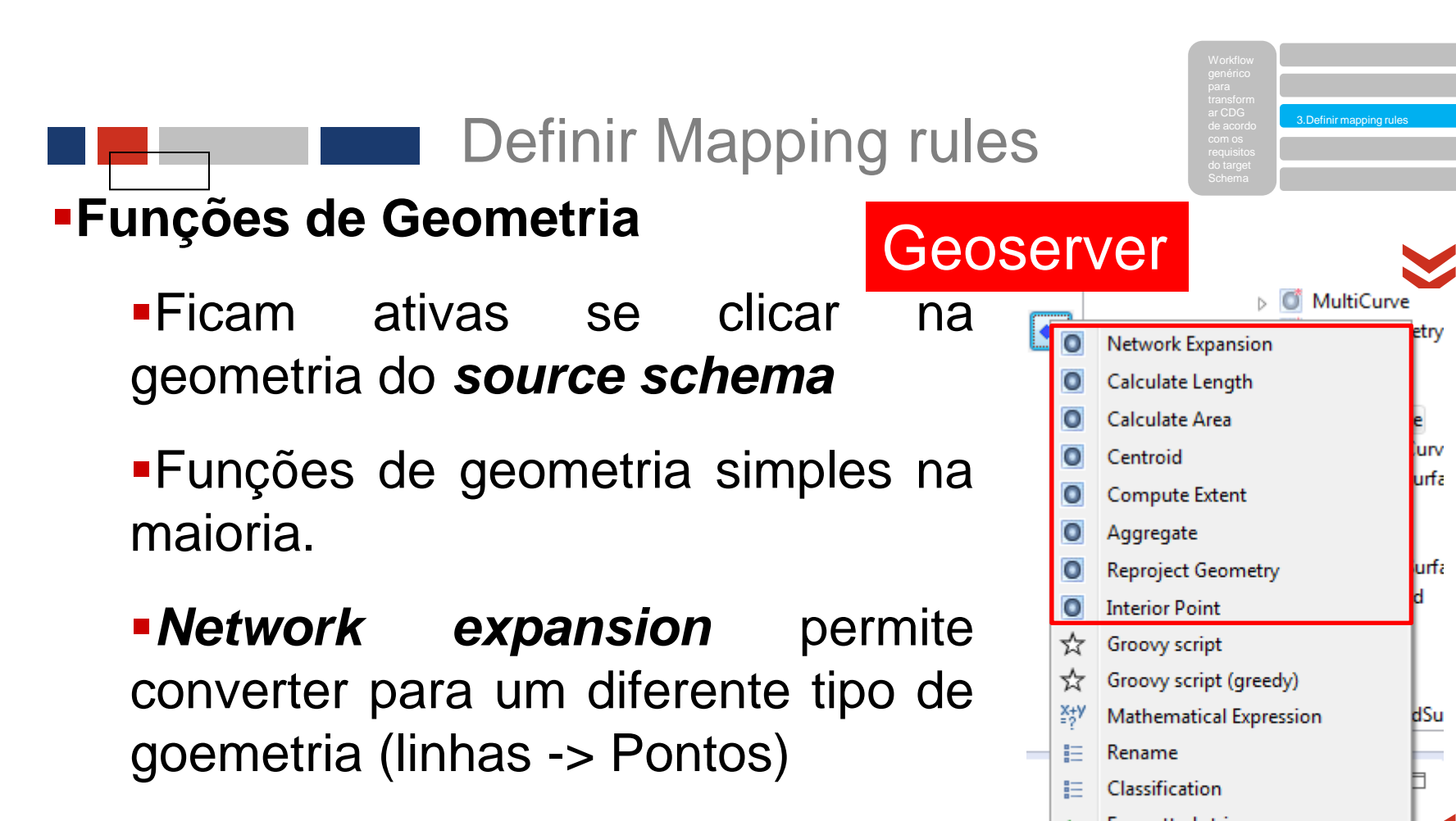

**Aggregate** - Junta geometrias

etrv

lurv

**urfa** 

**urfa** 

dSu

Generate sequential ID

id

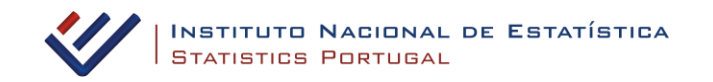

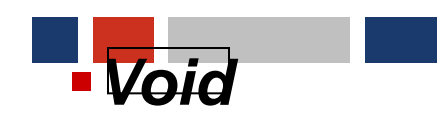

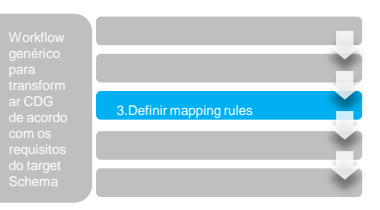

«Algumas propriedades no *target Schema*, especialmente as obrigatórias podem receber o valor de *void*

As propriedades *voidable,* podem ter uma subpropriedade *nilReason*

Para caracterizar a *nilReason* podemos utilizar uma *codelist (void reason value)* está no folder *Others*.

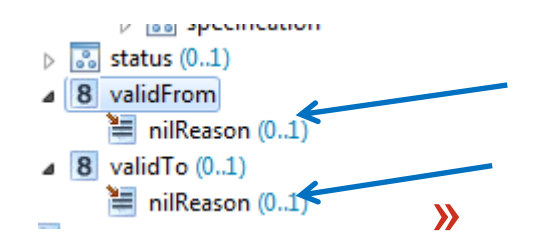

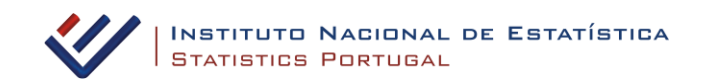

#### *Void reason value*

Pode conter 3 valores:

#### *Unknown*

The correct value for the specific spatial object is not known to, and not computable by, the data provider. However, a correct value may exist.

Example When the elevation of the water body above the sea level of a certain lake has not been measured, then the reason for a void value of this property would be 'Unknown'.

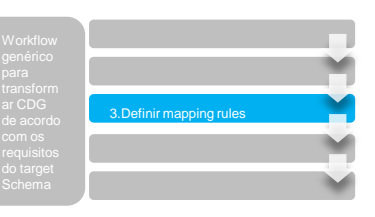

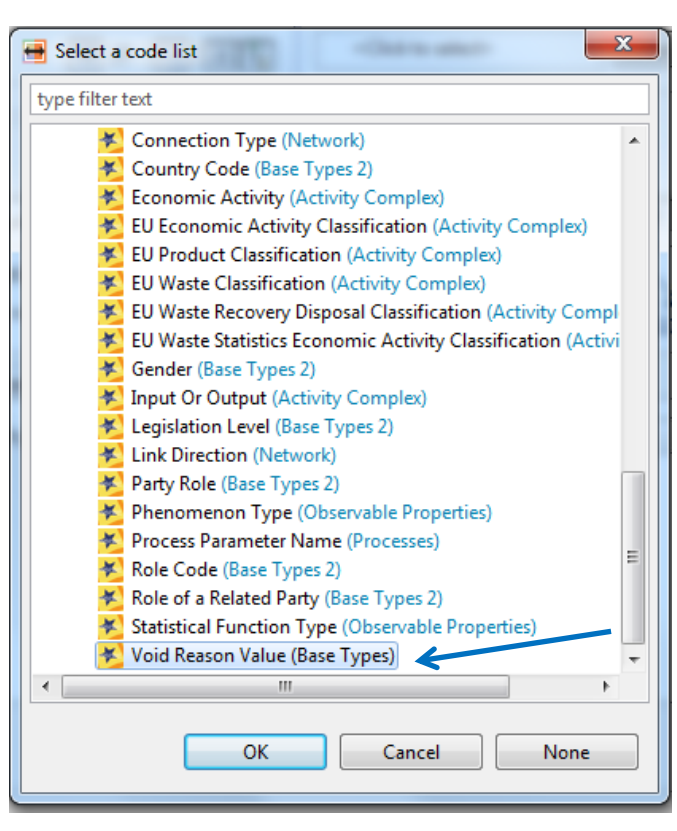

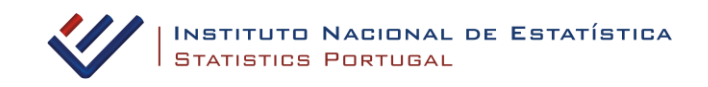

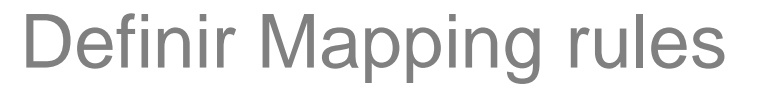

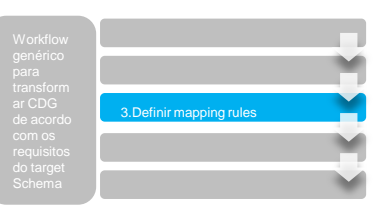

#### *Void reason value*

#### *Unpopulated*

«

The characteristic is not part of the dataset maintained by the data provider. However, the characteristic may exist in the real world.

EXAMPLE When the "elevation of the water body above the sea level" has not been included in a dataset containing lake spatial objects, then the reason for a void value of this property would be 'Unpopulated'.

#### *Withheld*

The characteristic may exist, but is confidential and not divulged by the data provider.

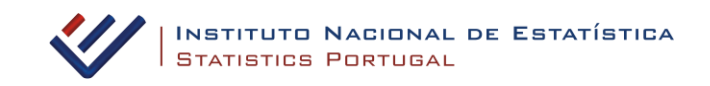

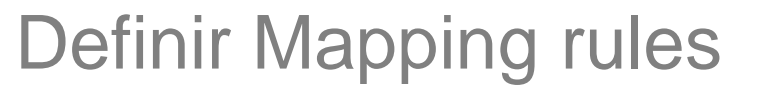

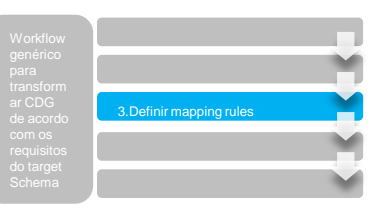

#### **Sistema de cores dos elementos**

«Para identificar os elementos do *schema* já mapeados o *Hale* utiliza um sistema de cores que nos permitem ter uma noção do trabalho já realizado

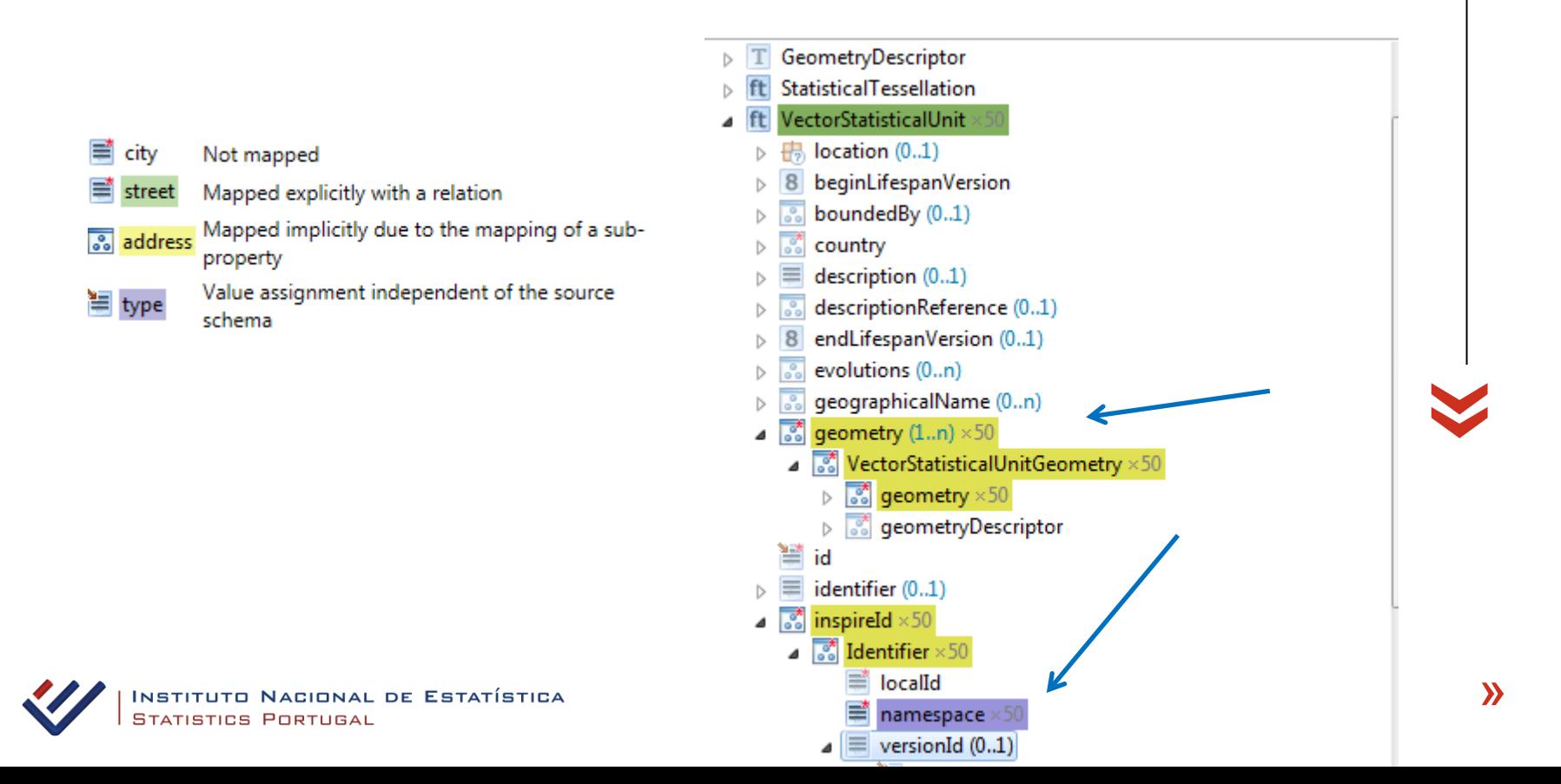

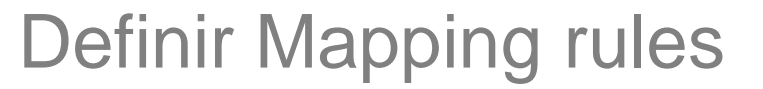

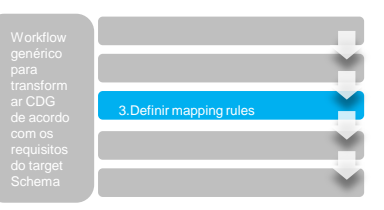

#### **Sistema de validação**

«Verifica se existem inconsistências no mapeamento nomeadamente atributos obrigatórios no *target schema* não mapeado, ou restrições ignoradas.

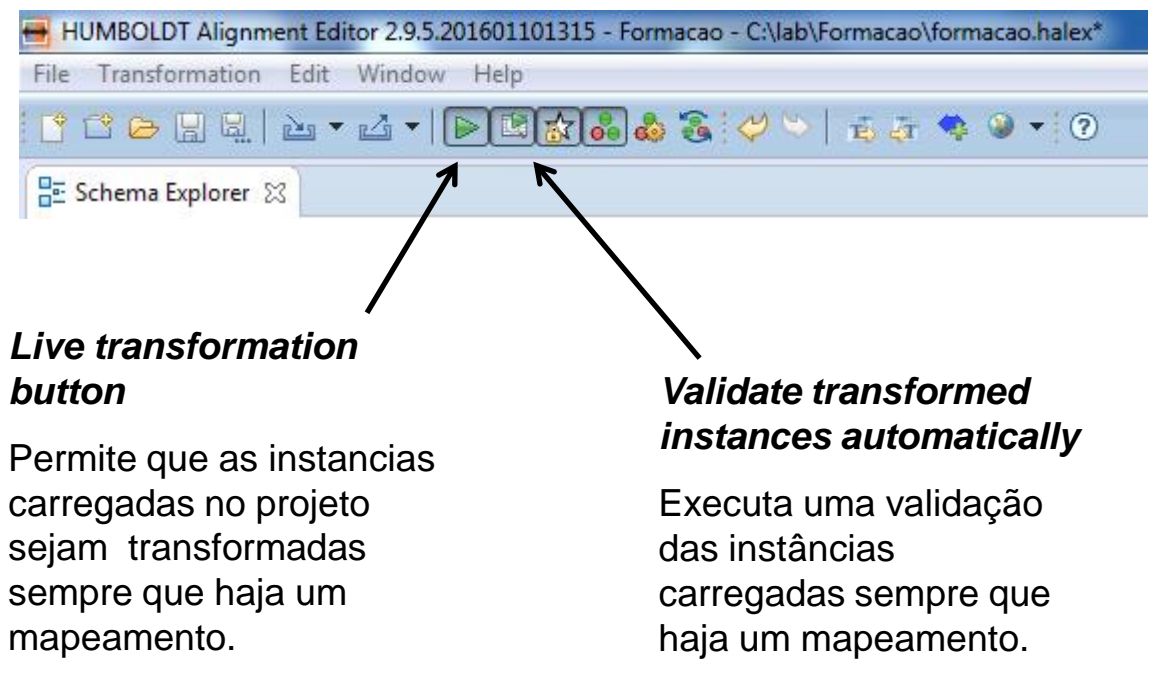

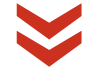

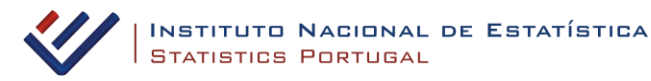

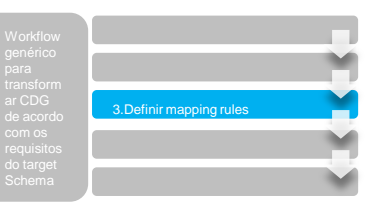

«

#### **Sistema de validação, com erros**

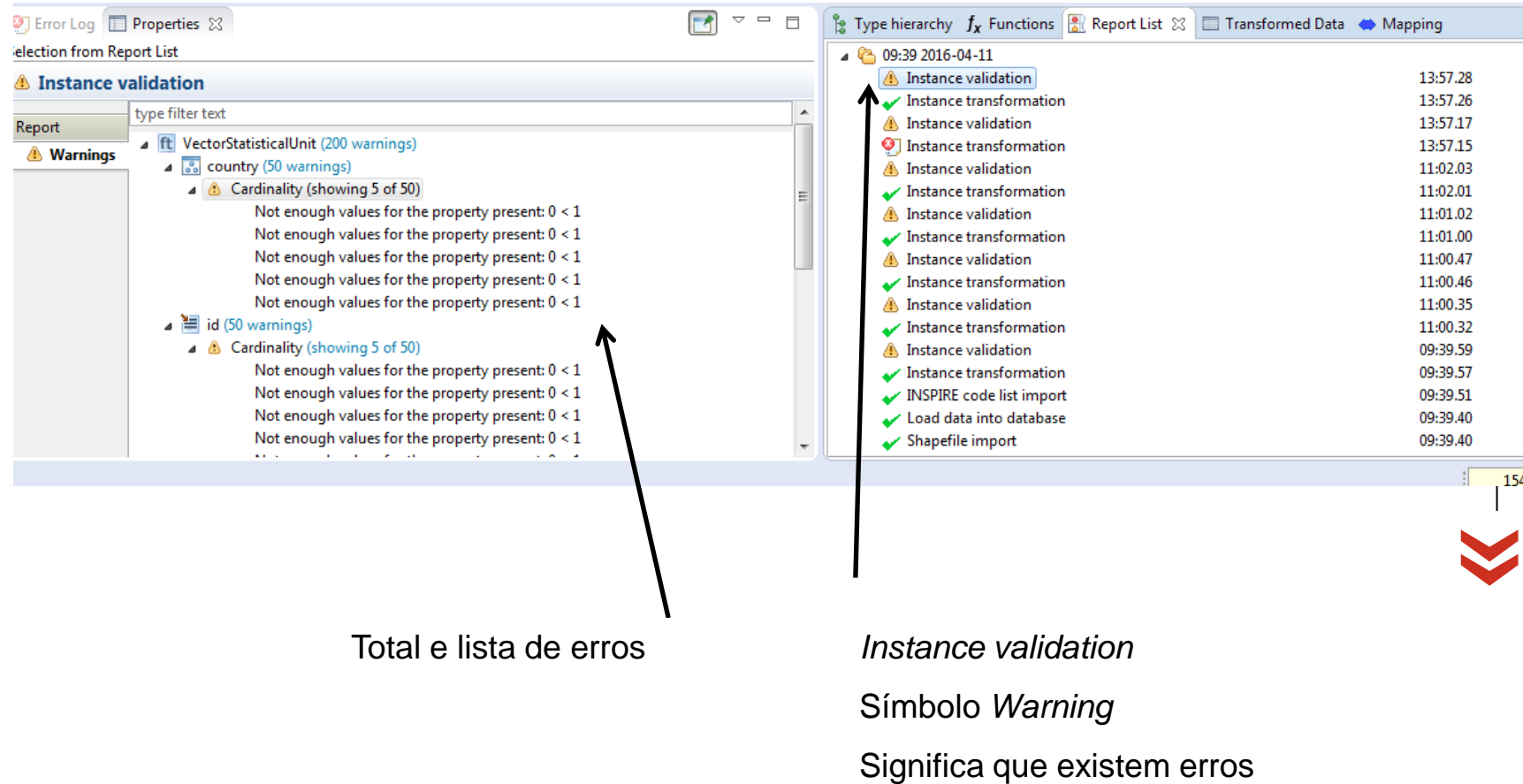

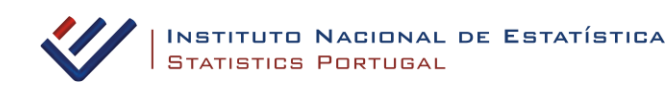

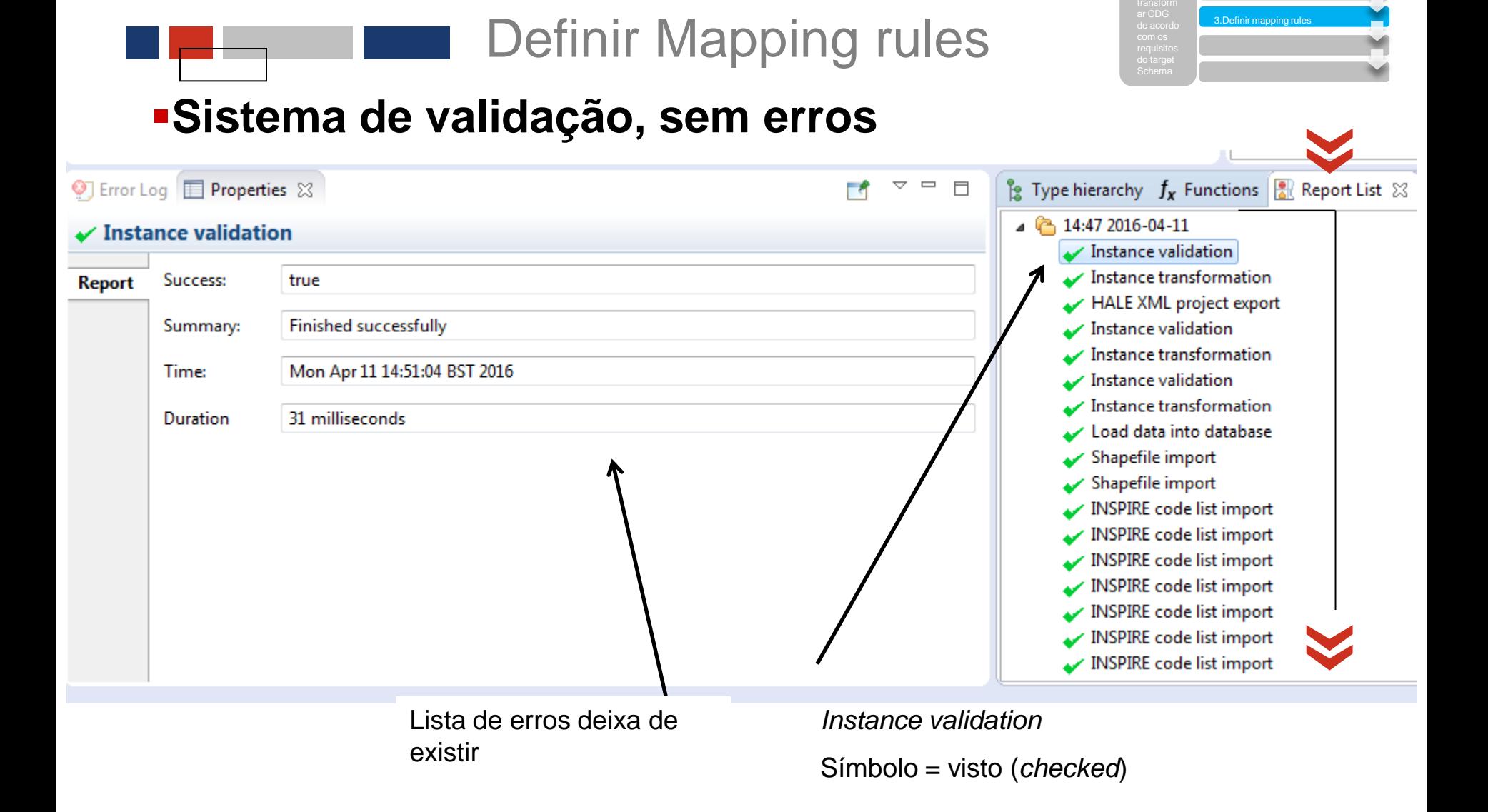

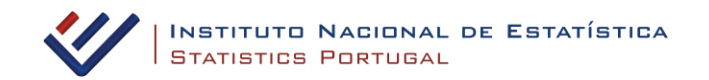

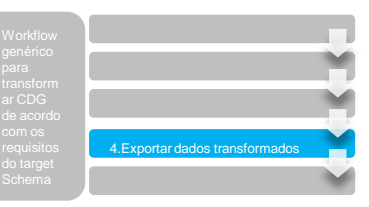

- **Exportar dados quando:** «
	- não existem erros reportados no *Instance validation*
	- não existe mais nenhum mapeamento para realizar
	- não existir *instance sampling*

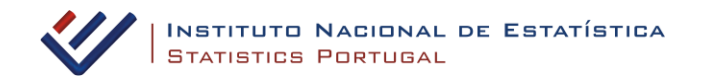

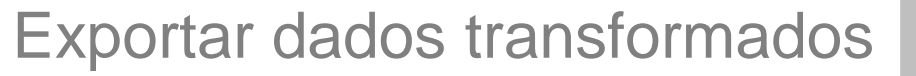

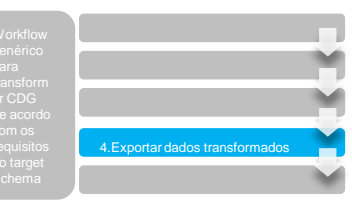

#### **Existem duas formas para transformar dados**

**1. Transformar as instâncias carregadas no projeto** 

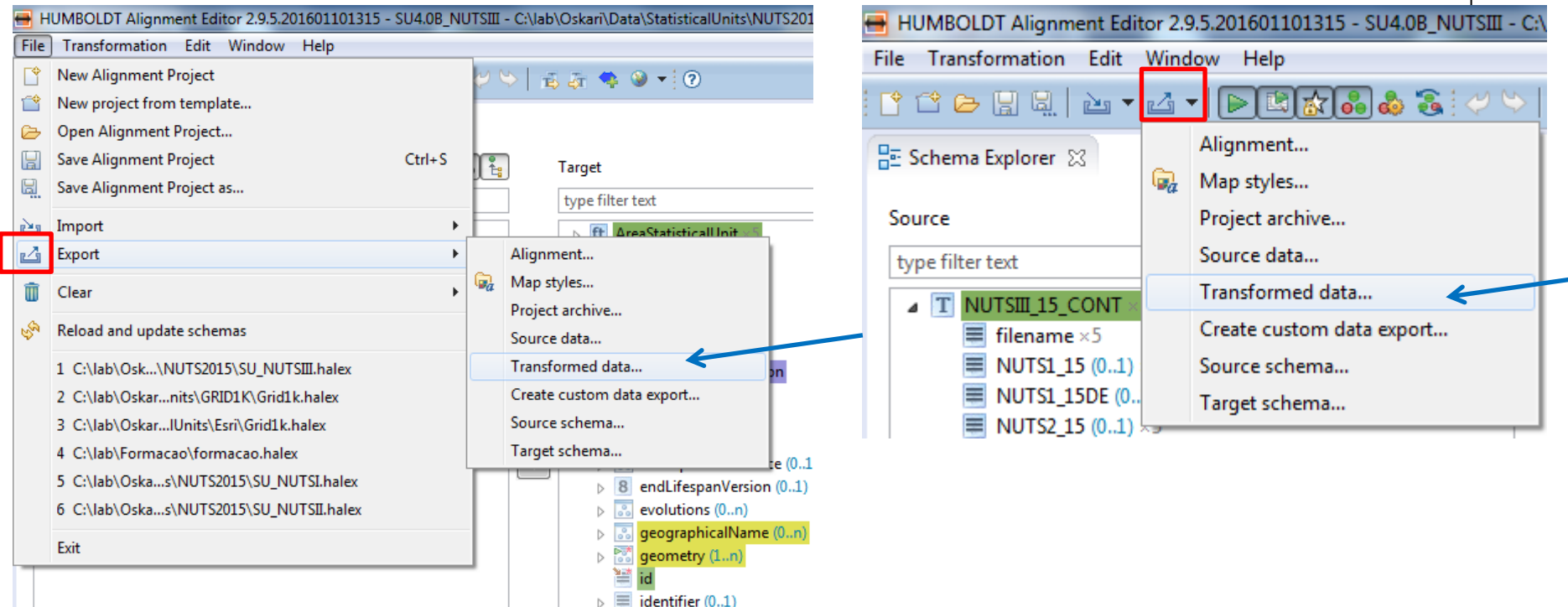

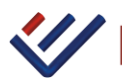

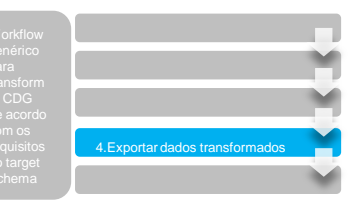

Exportar dados transformados

#### **Existem duas formas para transformar dados**

**2.**Transformar dados externos

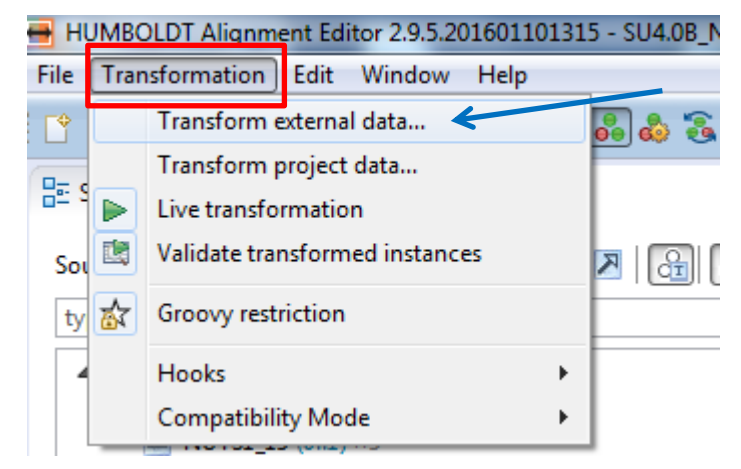

instâncias: no caso da BGRI (~200 000 registos) não chega a Não se recomenda este método para dados com muitas terminar.

Utiliza-se para partilhar o projeto Hale com dados de Portugal continental e R.A.'s

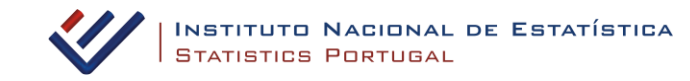

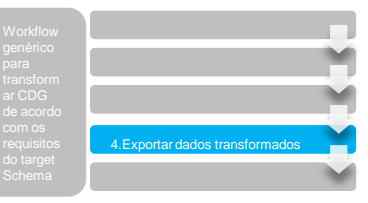

#### **Tipo de formato <sup>e</sup> outras opções** «

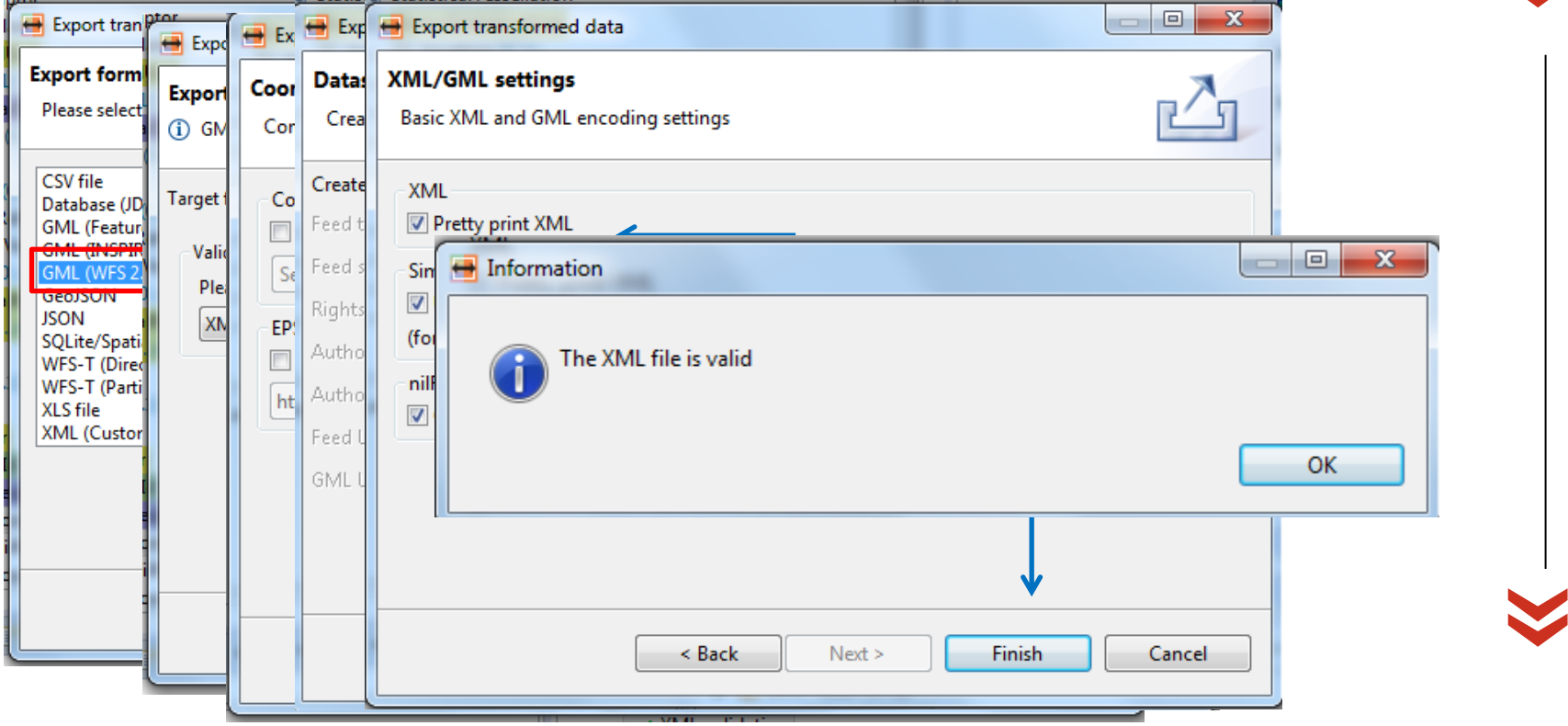

Exportar dados transformados

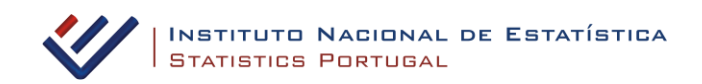

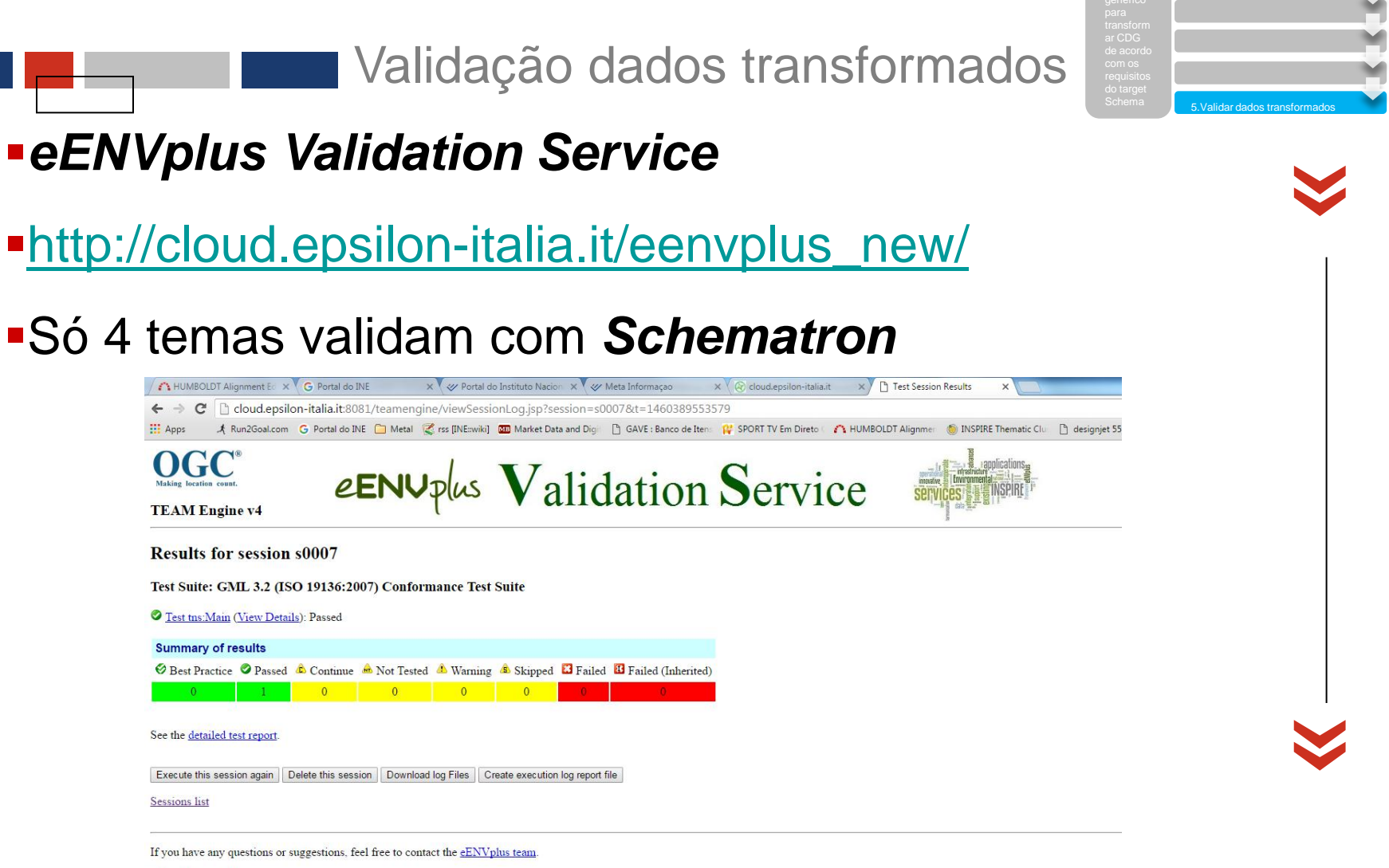

TEAM Engine 4.0.5

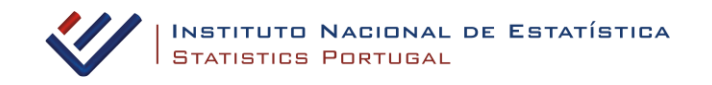

#### Validação dados transformados

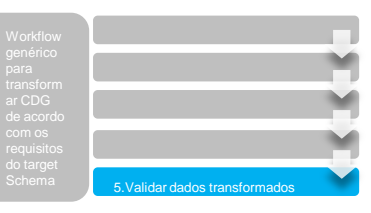

#### *Oxygen*

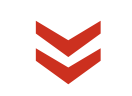

#### **Software community Software**

File Edit Find Project Options Tools Document Window Help

## Valida com *Schematron*

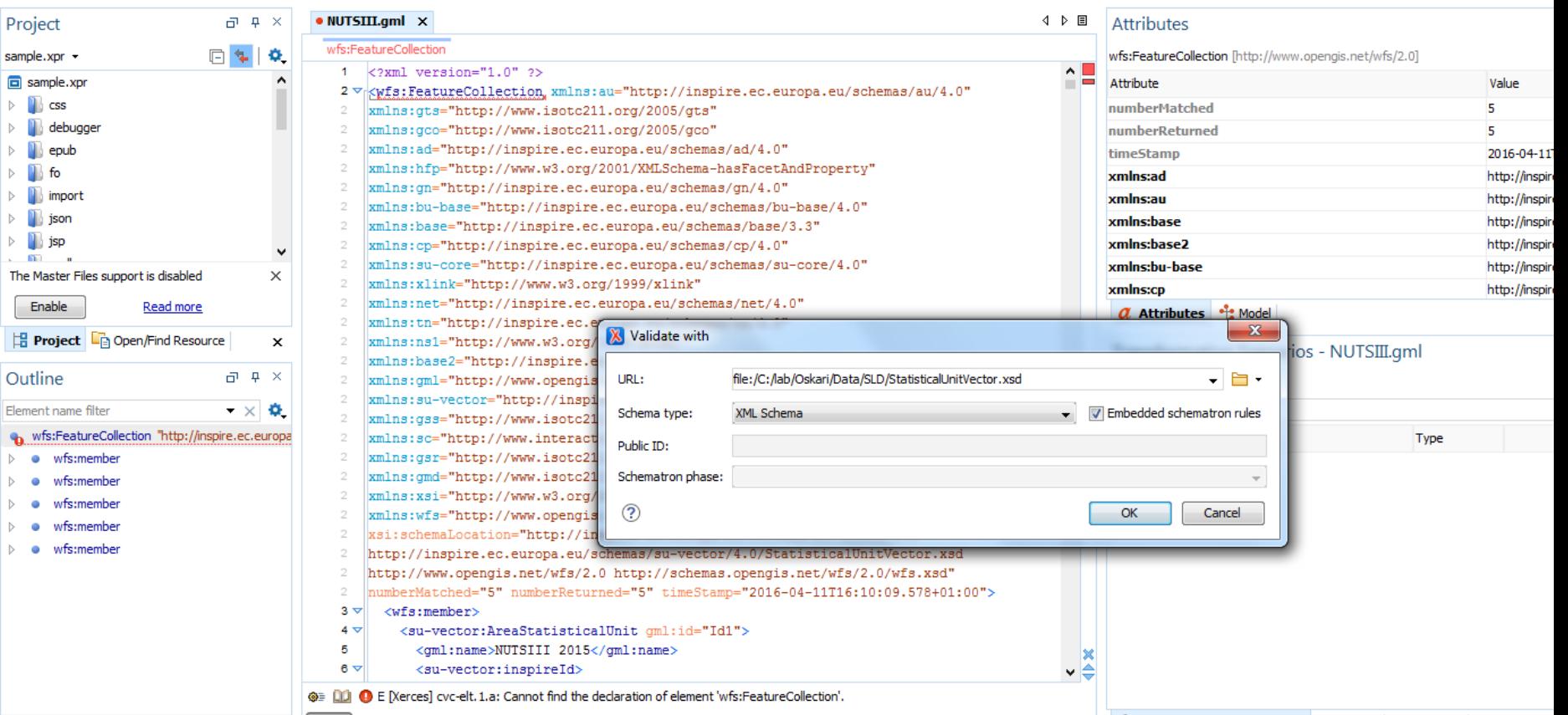